# Data Visualization Tools, Gapminder Demo: Tableau vs R

Anamaria Crisan

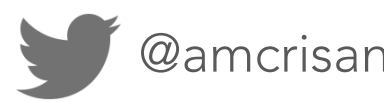

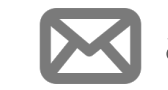

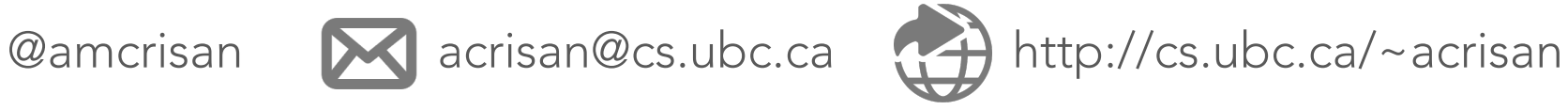

# What we'll talk about

### Data Visualization Tools

### Tool #1 : Tableau

## Tool #2 : Shiny (R)

A comment on "*How should we visualize data"*

There are two aspects of visualizations to think about:

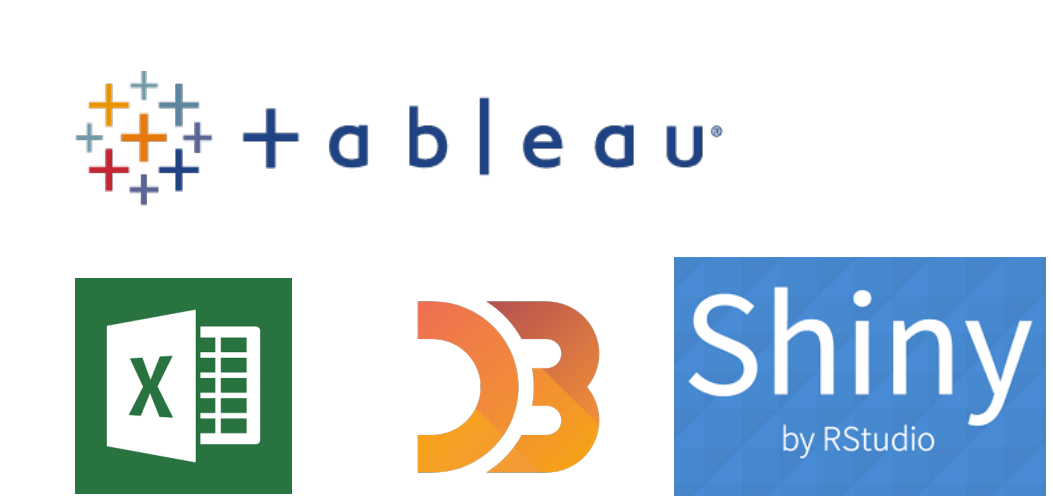

How do you make a visualization? Is it the right visualization?

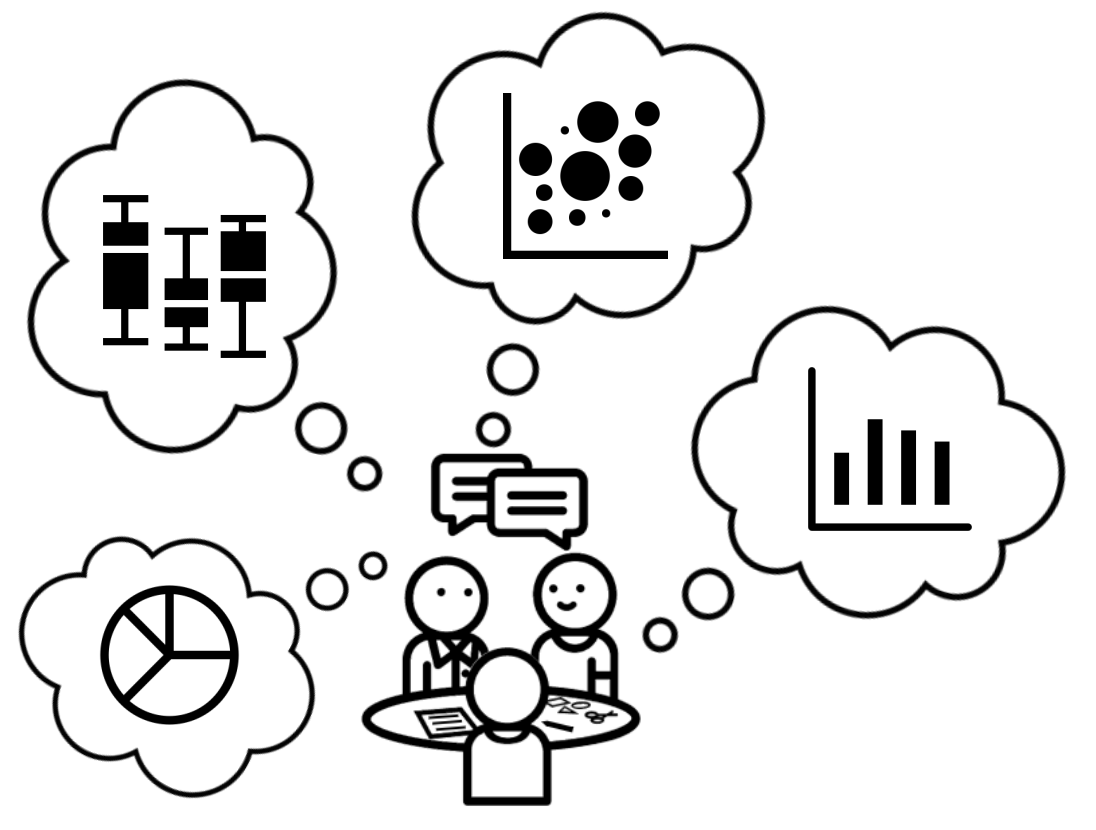

## Data Visualization Tools

See this excellent post by Lisa Charlotte Rost : *http://bit.ly/2gRGx1J*

*(figures taken from her post)*

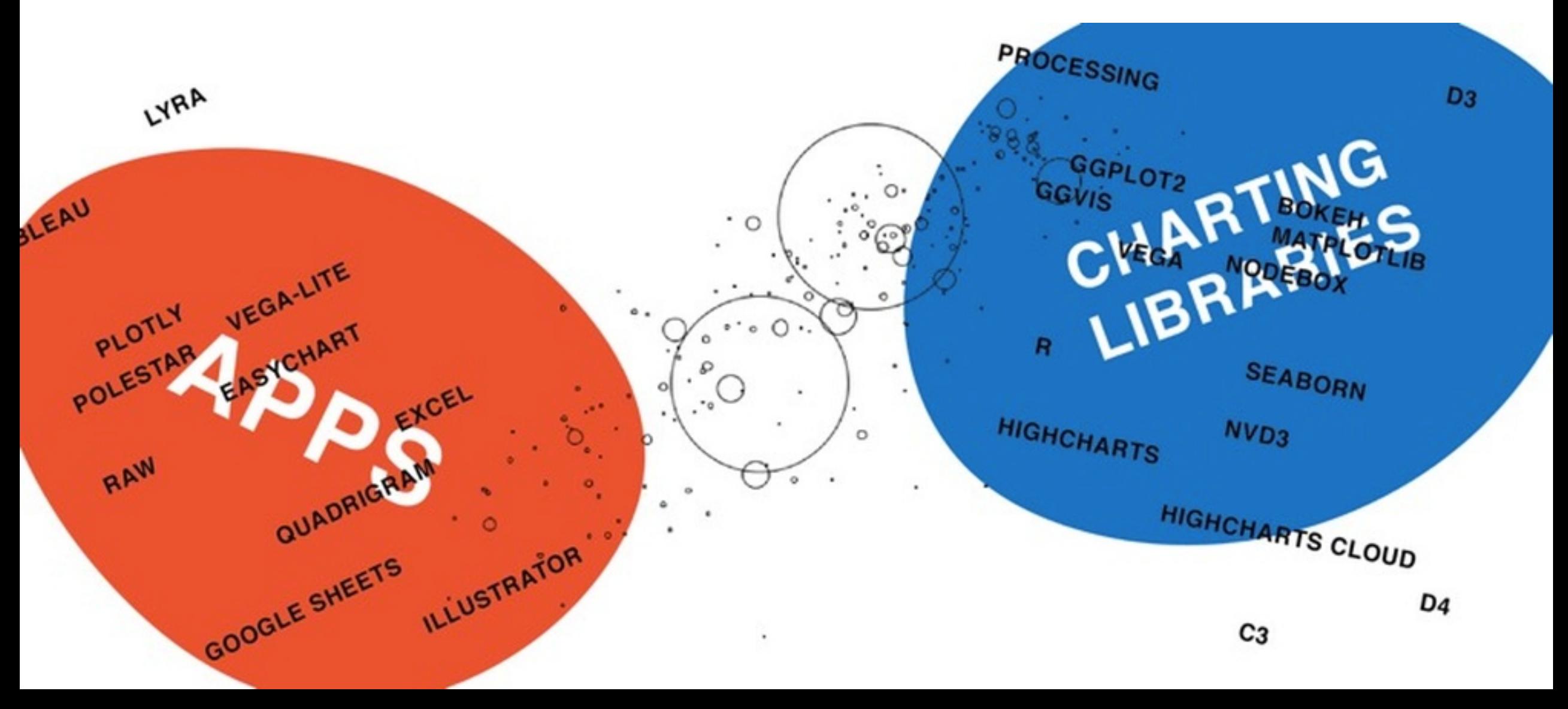

See this excellent post by Lisa Charlotte Rost : *http://bit.ly/2gRGx1J*

*(figures taken from her post)*

#### **Analysis vs Presentation**

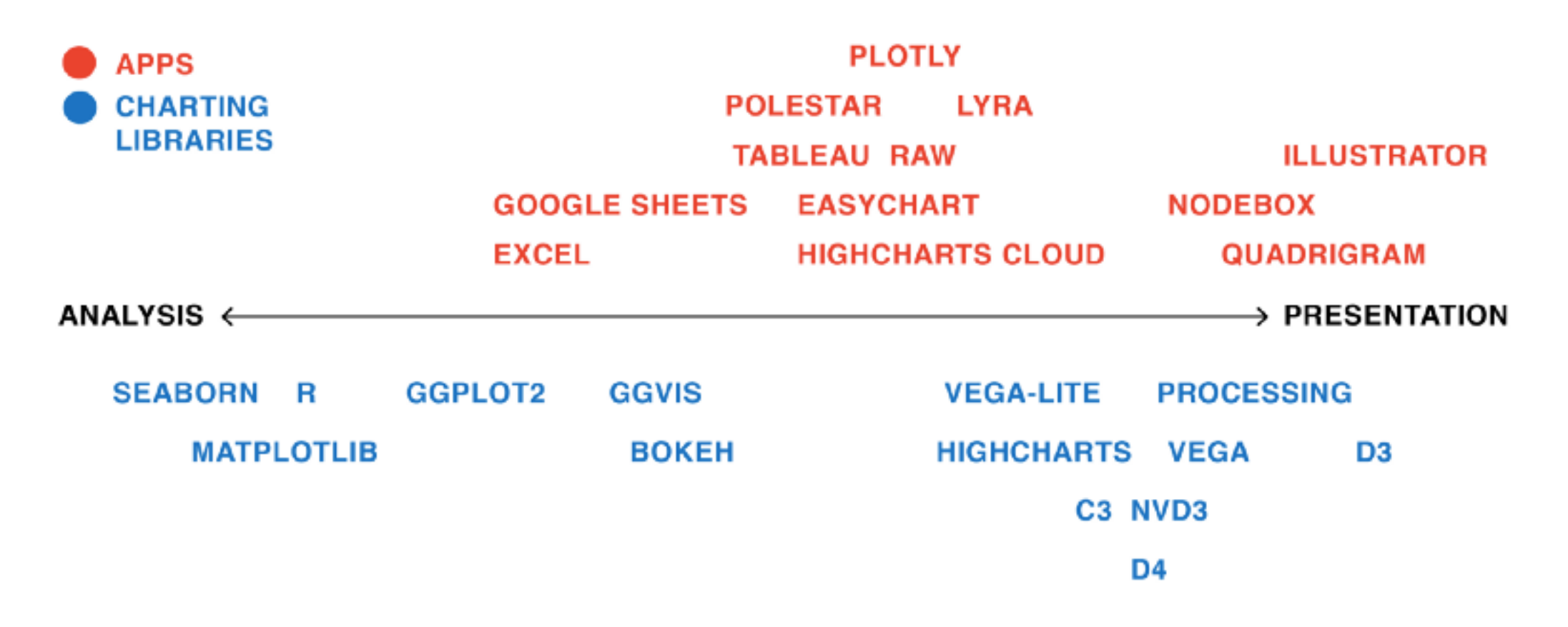

See this excellent post by Lisa Charlotte Rost : *http://bit.ly/2gRGx1J*

*(figures taken from her post)*

#### **Extent of Flexibility**

*How easy/hard it is to make data visualizations (including custom/novel visualizations)*

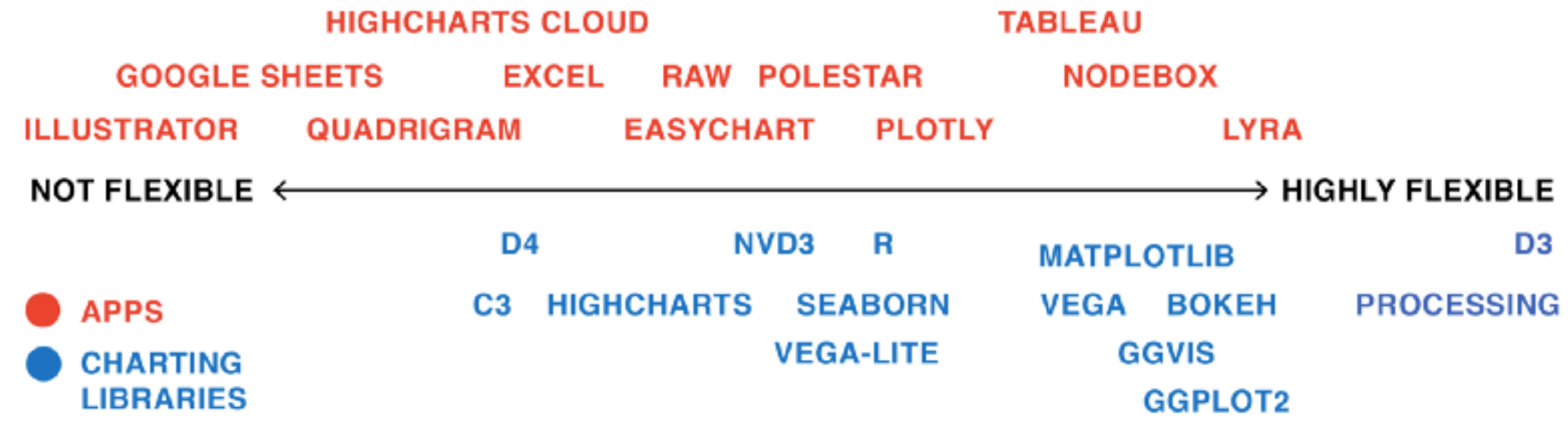

See this excellent post by Lisa Charlotte Rost : *http://bit.ly/2gRGx1J*

*(figures taken from her post)*

#### **Static vs Interactive**

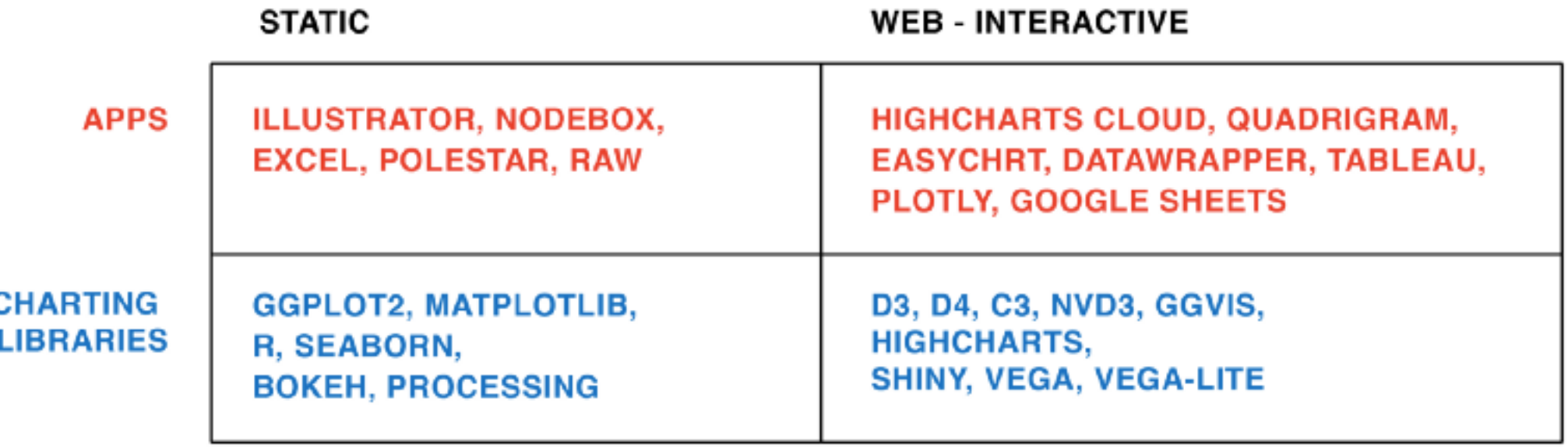

See this excellent post by Lisa Charlotte Rost : *http://bit.ly/2gRGx1J*

*(figures taken from her post)*

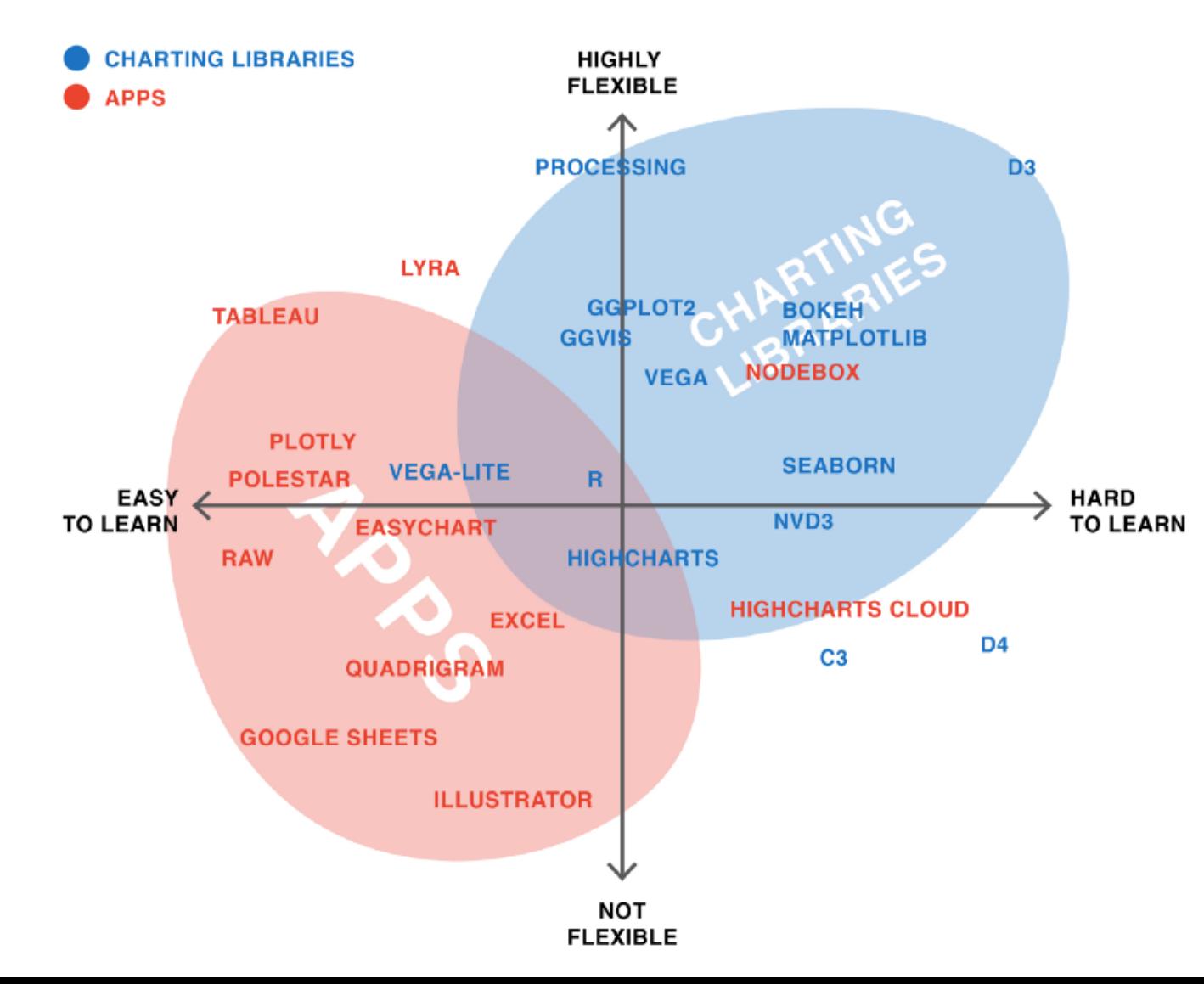

*"There are no perfect tools, just good tools for people with certain goals"* See a detailed table here: http://bit.ly/2DeWPwV

See this excellent post by Lisa Charlotte Rost : *http://bit.ly/2gRGx1J*

*(figures taken from her post)*

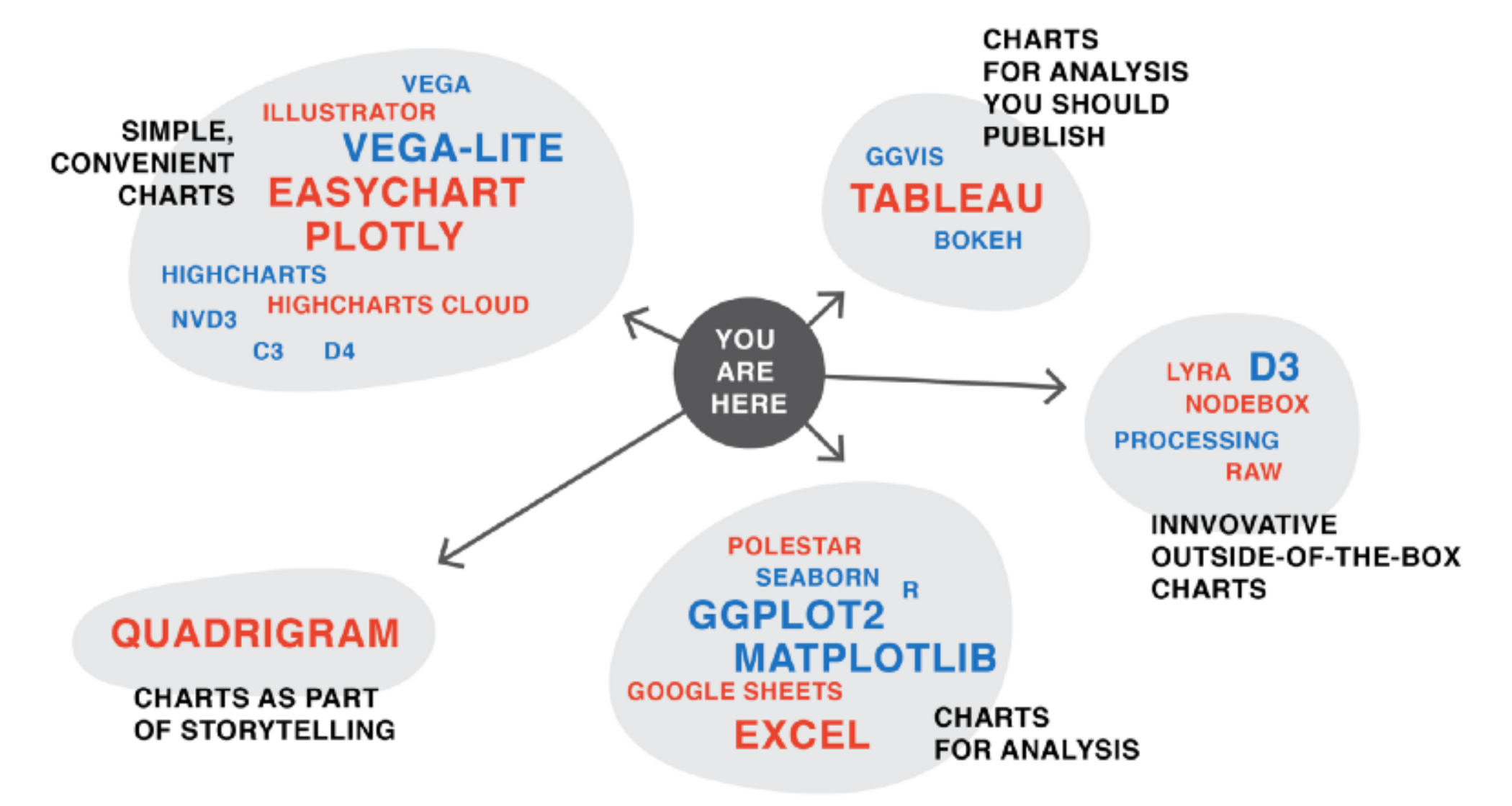

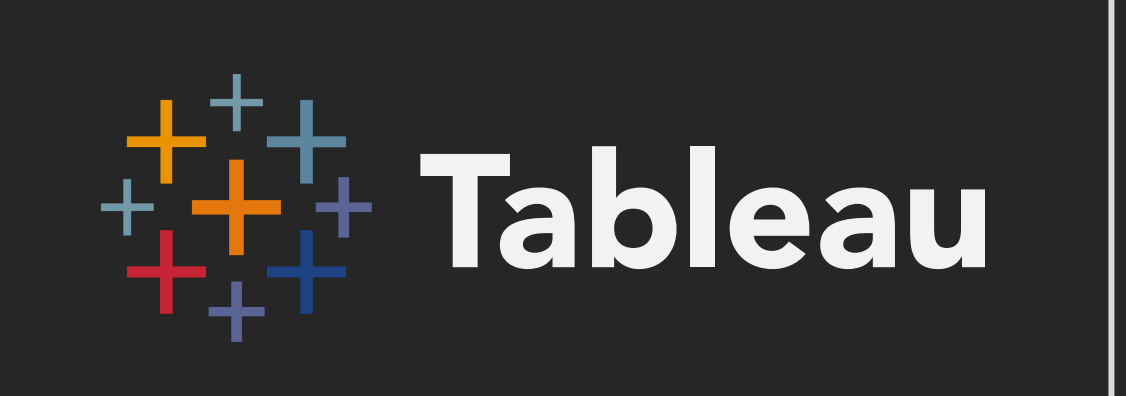

#### Important Details on Tableau Public

- **I** lam not a Tableau Expert
	- There are plenty of great training videos & tutorials online
	- **I** I mainly use R, and rarely need to use Tableau
	- I do, however, find Tableau pretty easy to use
- I'll be demonstrating using Tableau Public
	- Some features are different than the version of Tableau you pay for

#### **EXAMPLE THE YOU CANNOT PRIVATELY SAVE WORKBOOKS USING TABLEAU PUBLIC**

- Please don't use Tableau Public for sensitive data, because anything you save will be publicly posted!
- Tableau Desktop that you pay for \*does\* allow you to privately save workbooks

### Today I'll demonstrate the following

- Loading data
- Creating two types of maps
- Creating a scatter plot
- Exploring alternative visual designs with "Show Me"
- Putting it all together into a dashboard

I've put together some screen shots to help you reconstruct the Tableau analysis

#### Step 1: Load Gapminder CSV into Tableau

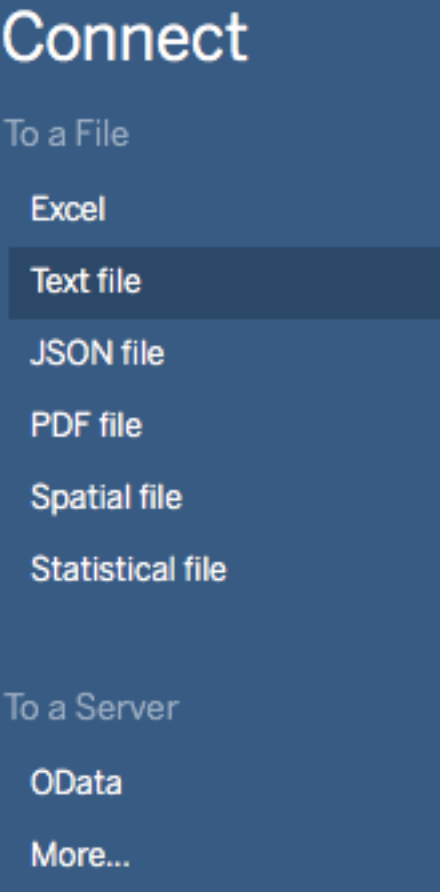

#### Step 2: Create a map with median gdp per capita as dots

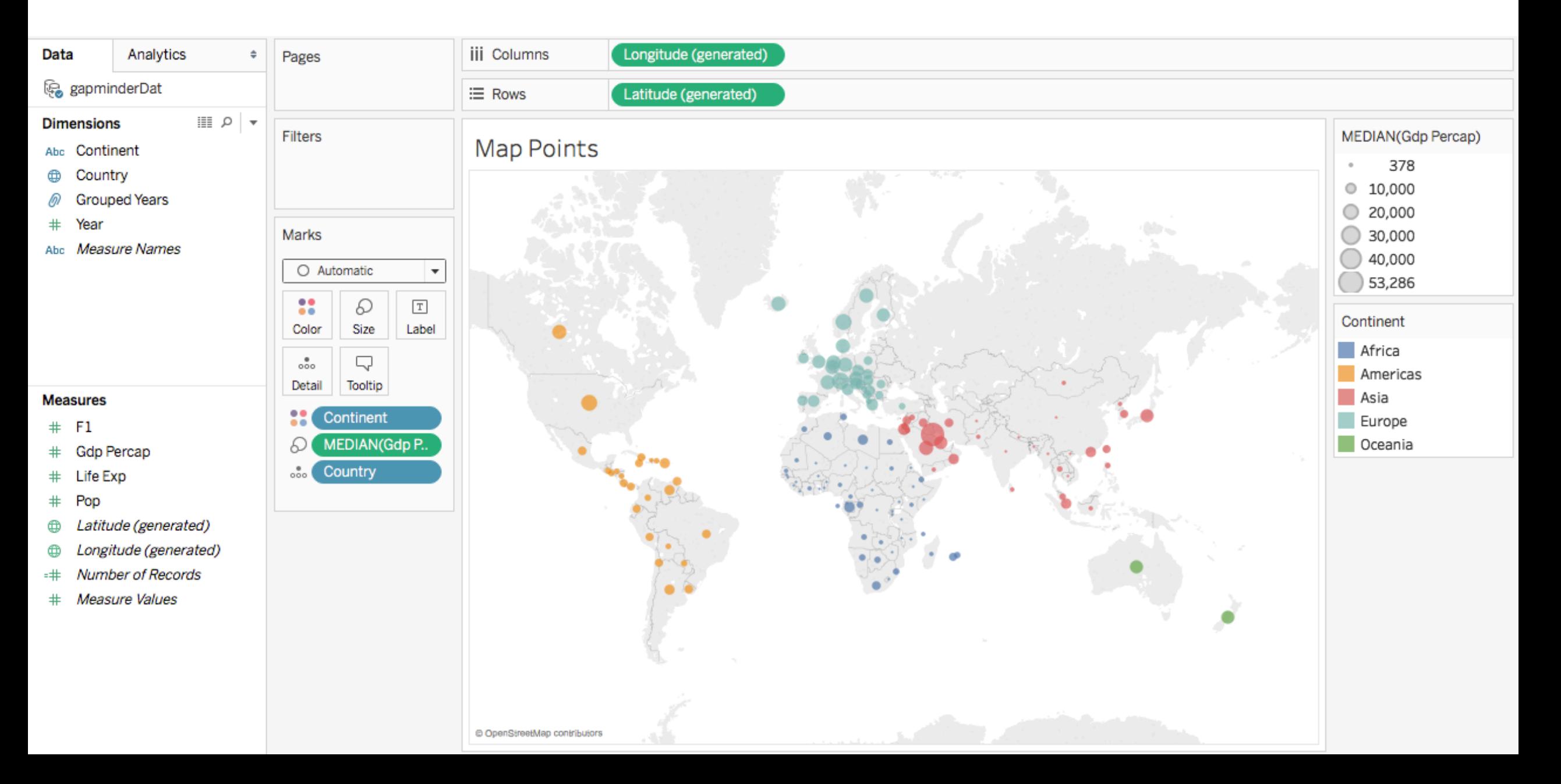

#### Step 2: Create a map with median gdp per capita as dots

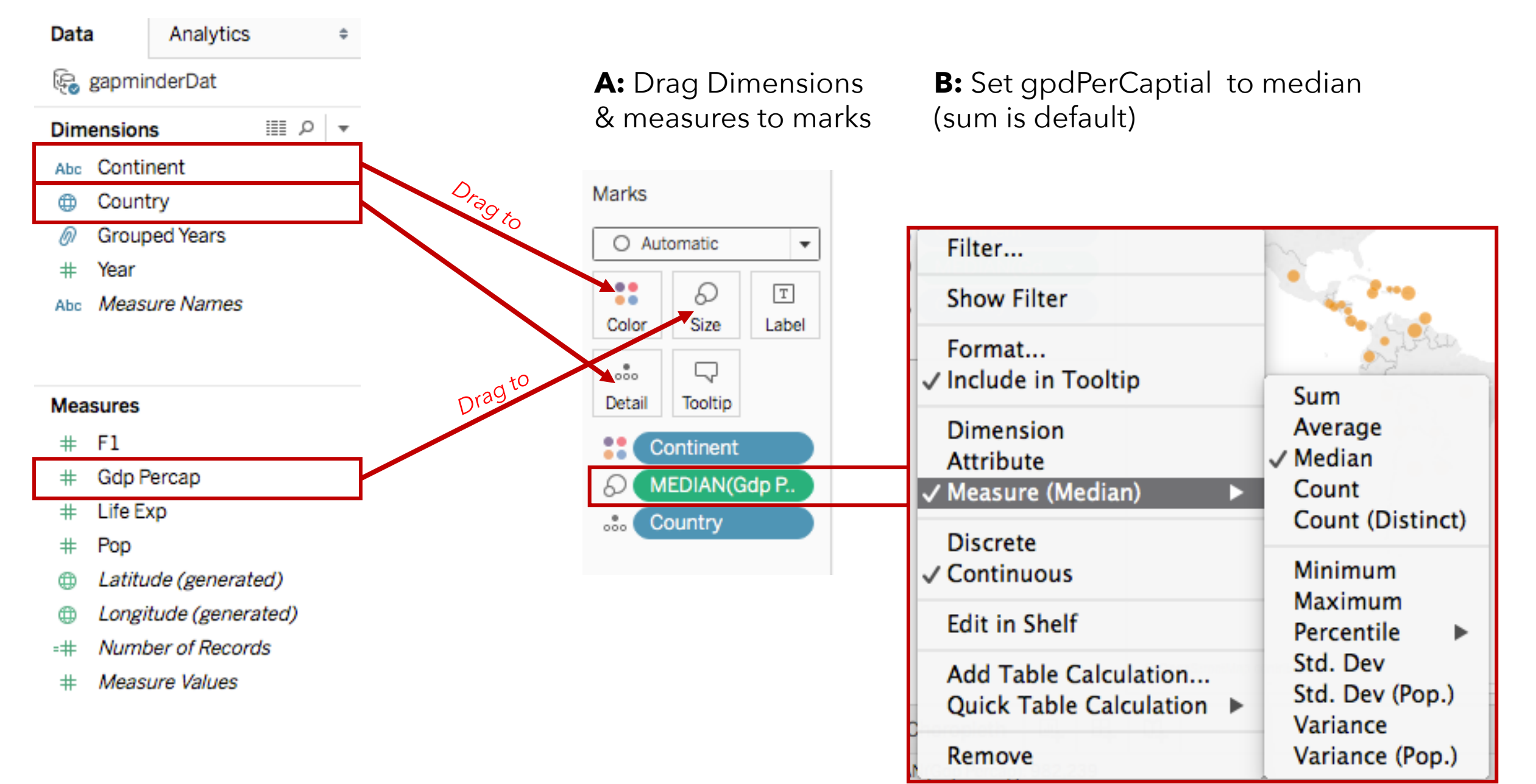

#### Step 3: Create a small multiples choropleth map

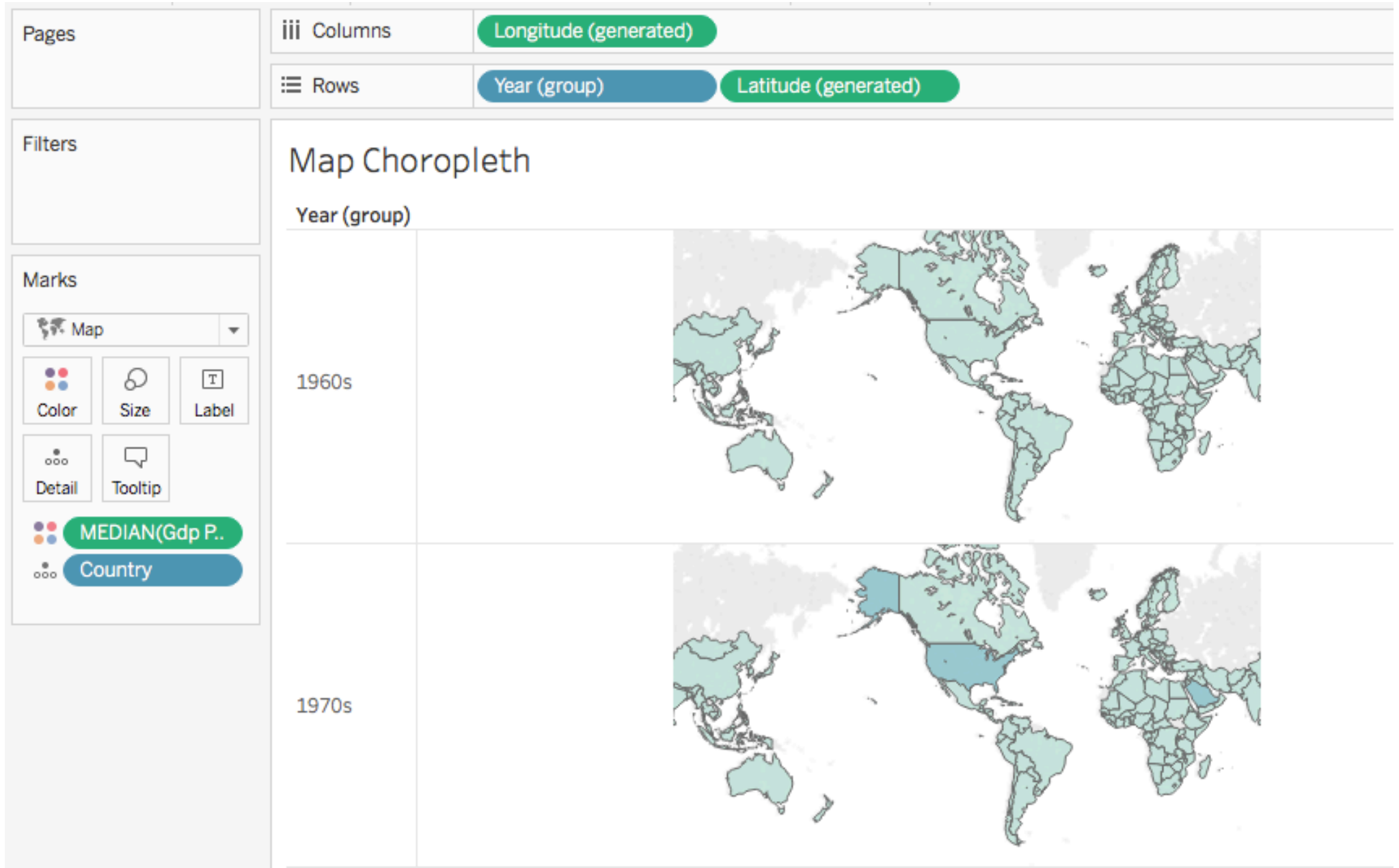

### Step 3: Create a small multiples choropleth map

Same as before New!

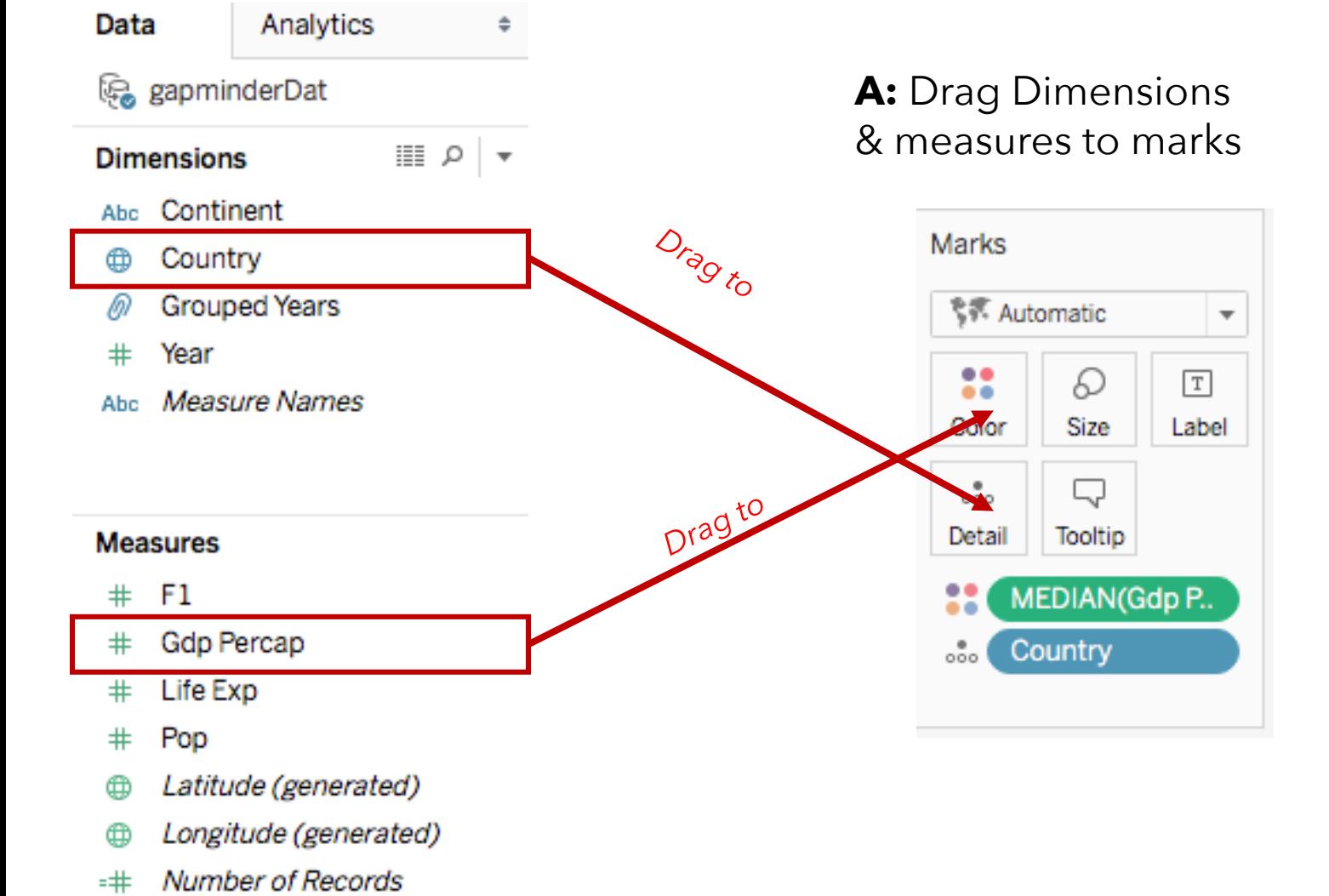

Measure Values

 $\pm$ 

#### **B:** *Create* a new group

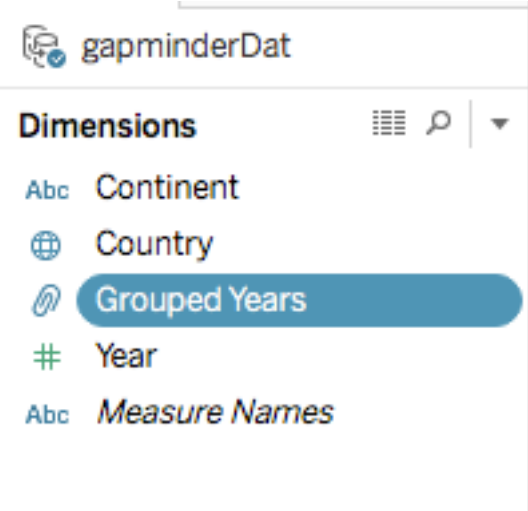

#### Step 3: Create a small multiples choropleth map

**B:** *Create* a new group

Analytics Data ÷ ce gapminderDat  $\mathbb{R}$   $\sim$ **Dimensions** Abc Continent Country ⊕ **Grouped Years** Year  $^{\rm \texttt{+}}$ Measure Names Abc.

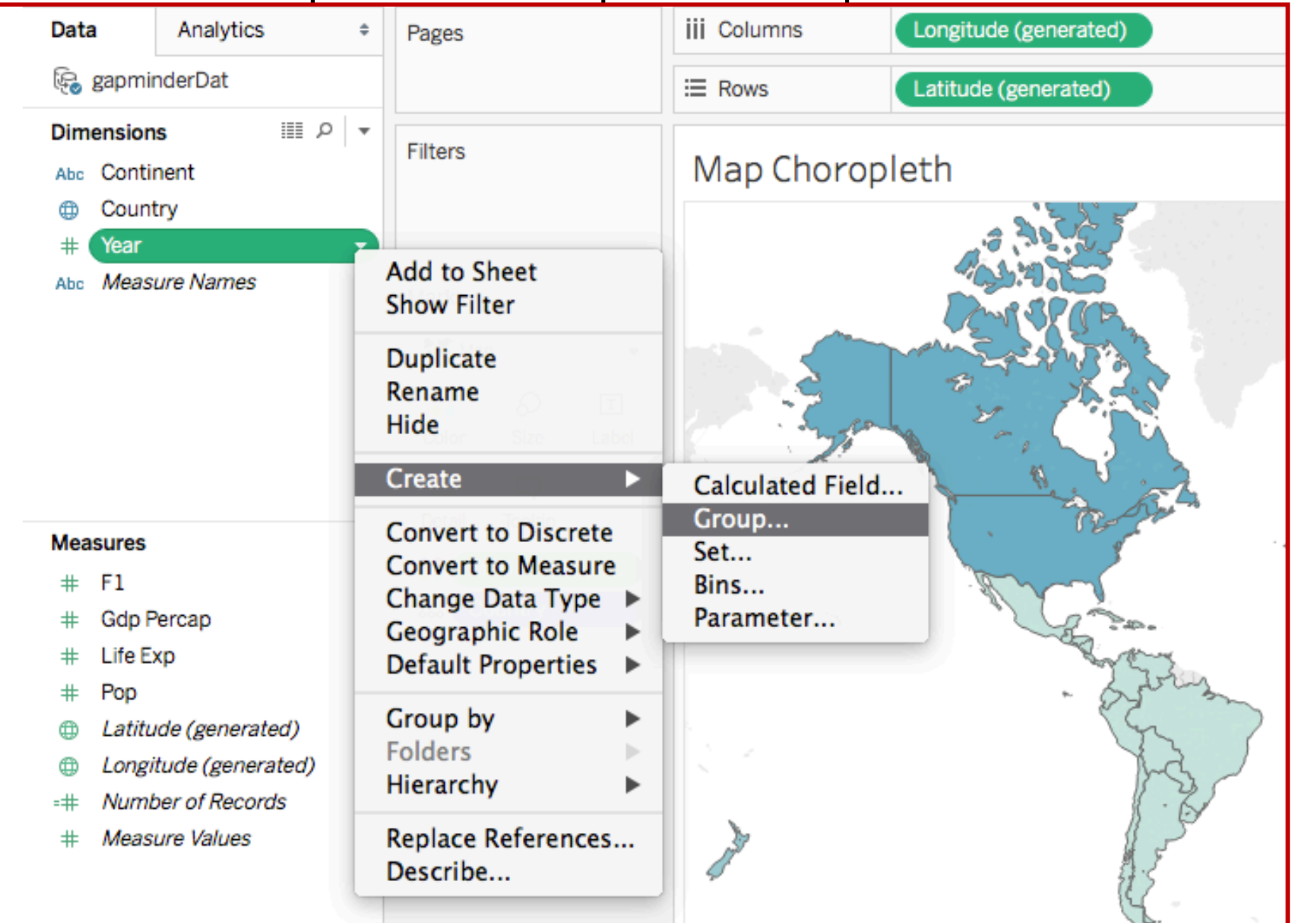

#### Step 4: Create a scatter plot

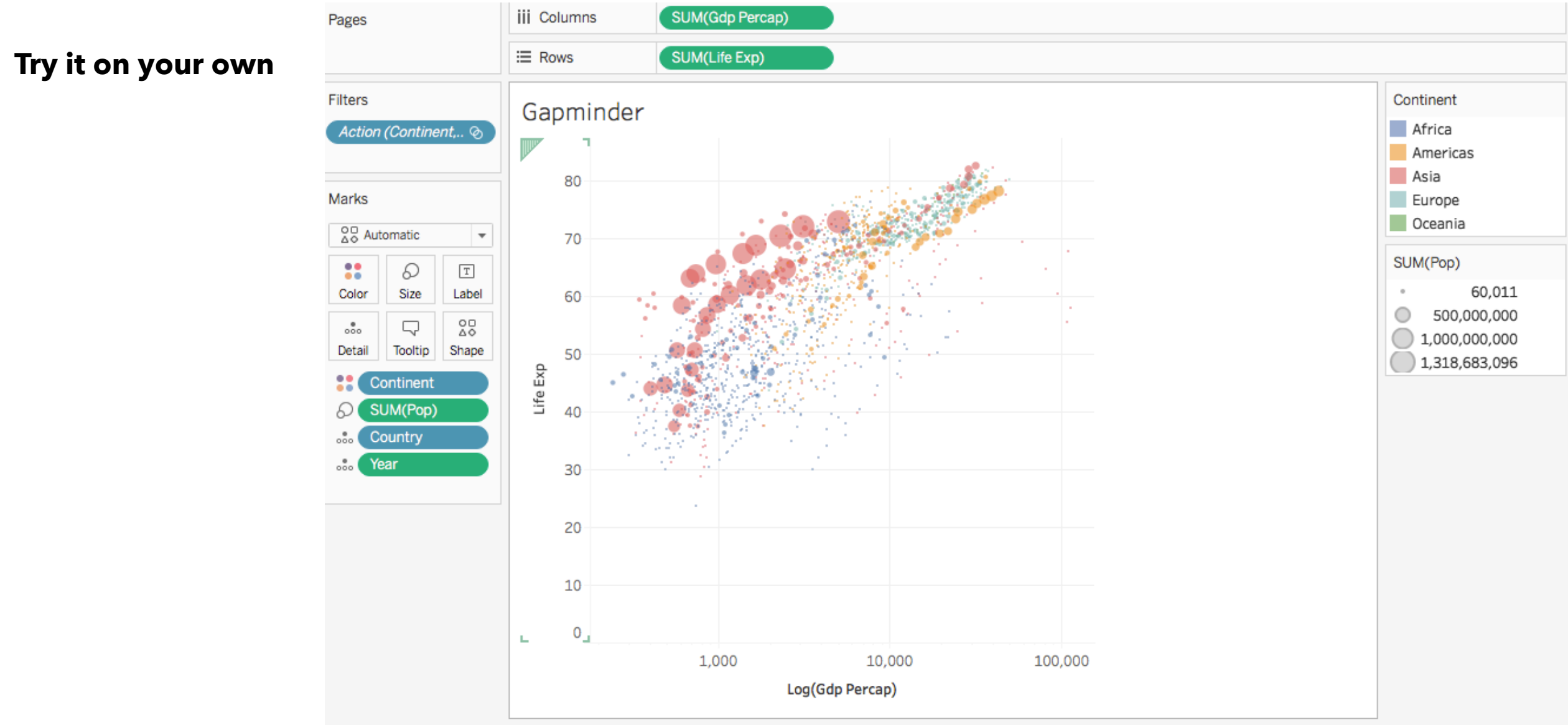

#### Step 5: Explore the ShowMe panel

**Try it on your own**

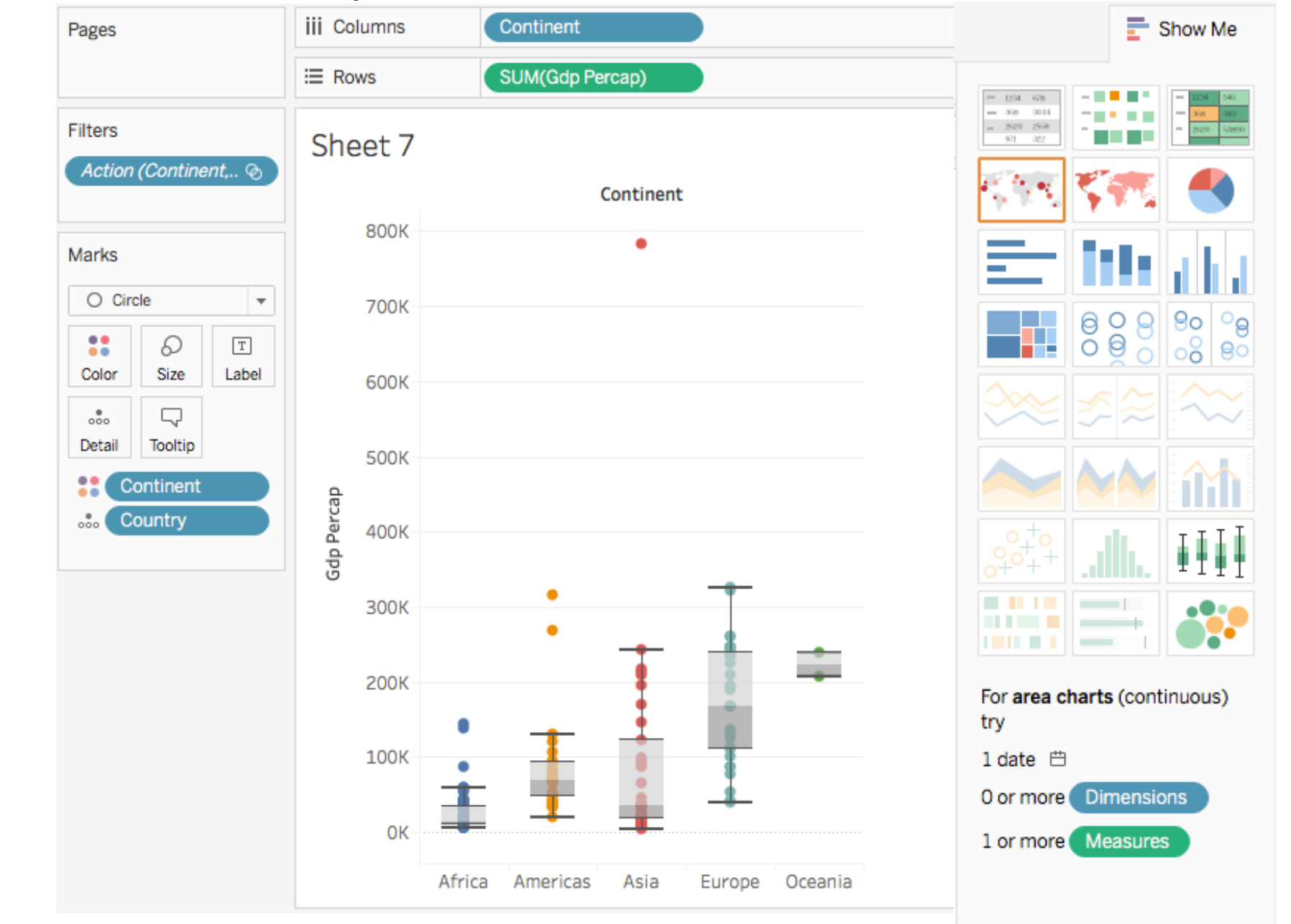

#### Step 6: Create a dashboard

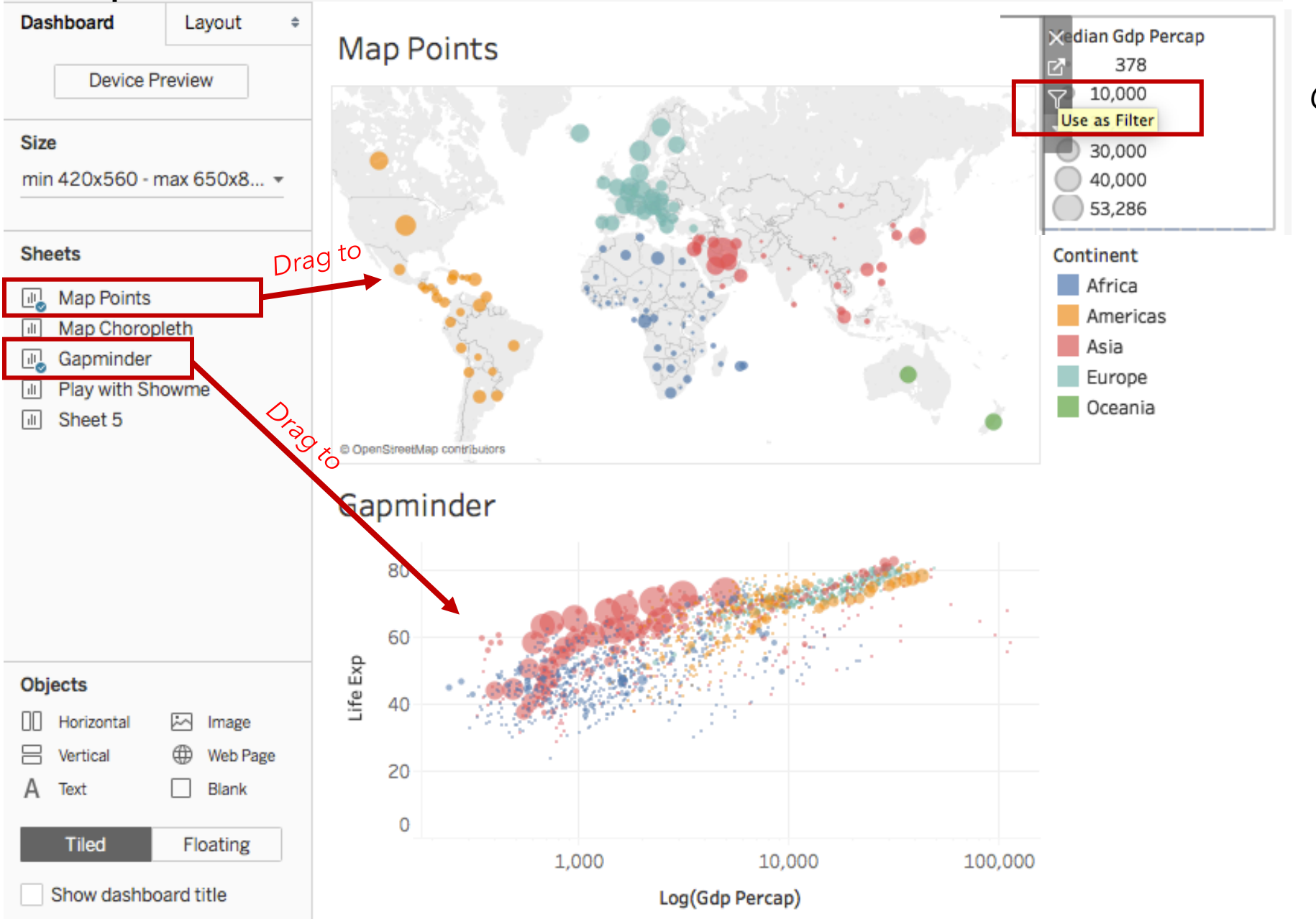

*Create* a filter

Gallery / Viz of the Day

/en-us/s/gallery

Stunning data visualization examples from across the web created with Tableau Public.

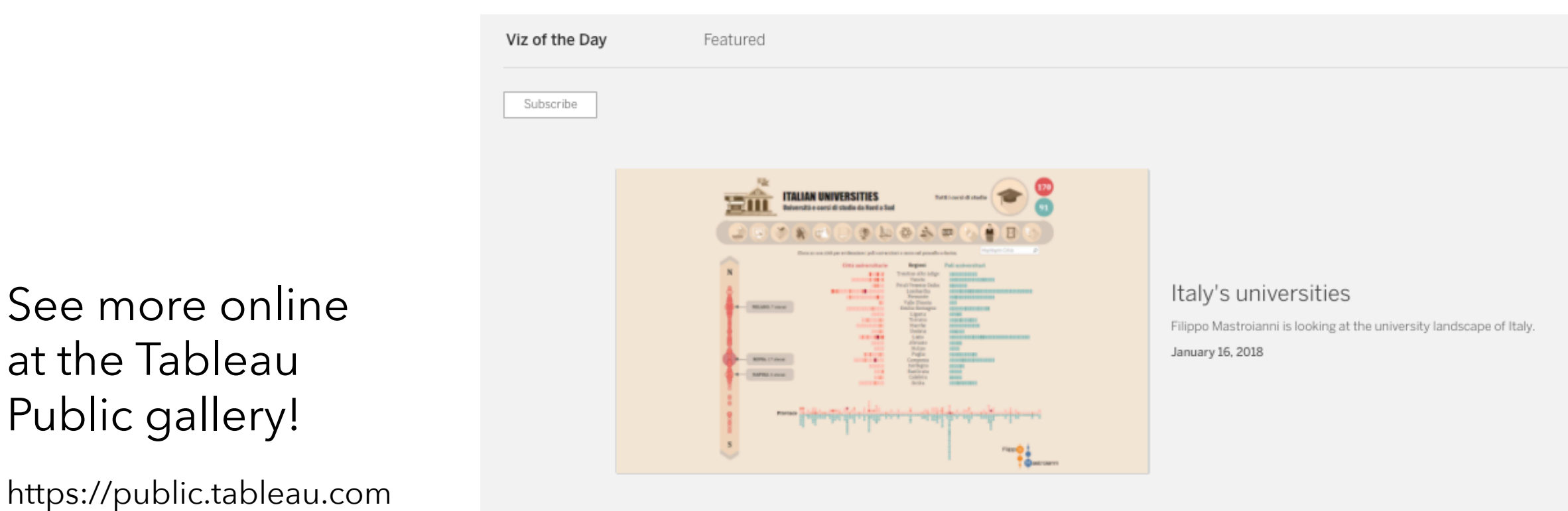

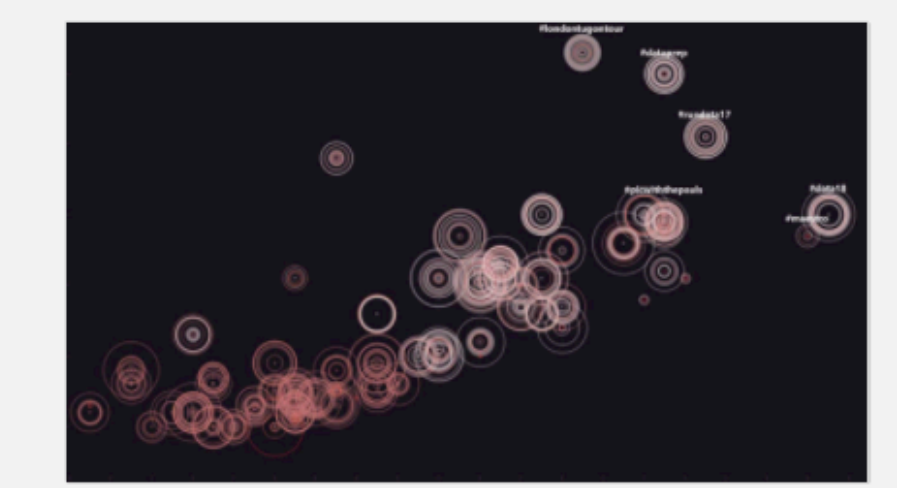

#### Life of a hashtag

Lilach Manheim visualizes tweets from the 2017 Tableau Conference, showing length and intensity of the conversation.

January 15, 2018

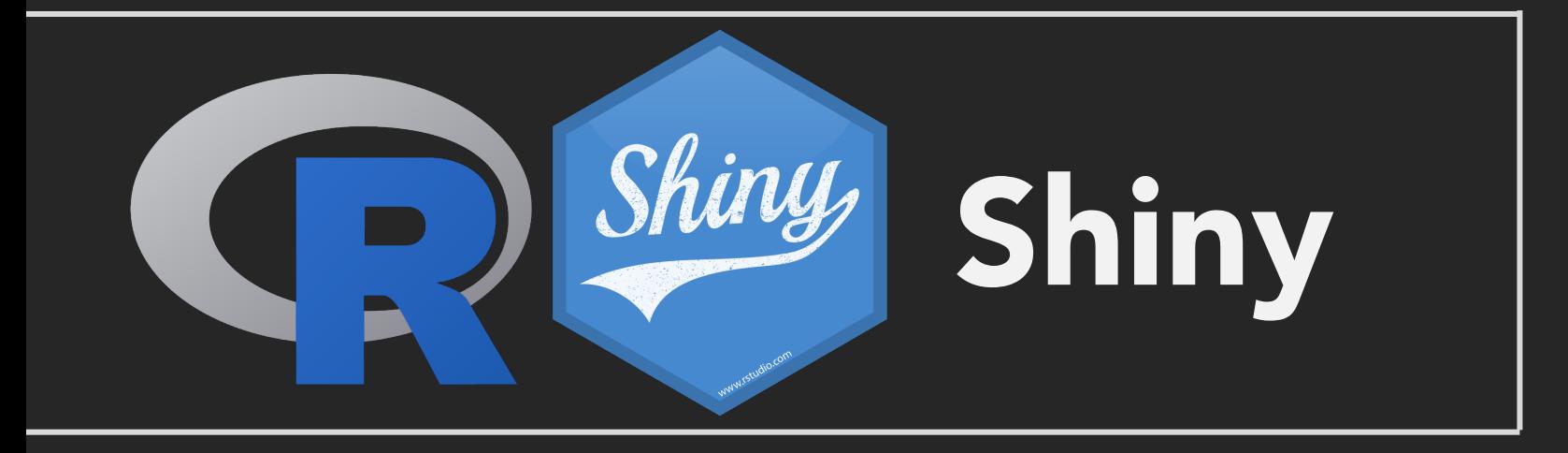

#### Important Details on R and Shiny

- To introduce shiny, I am using selected slide content from several presentations developed for the "Shiny quick start guide" available here:
	- Part 1: bit.ly/shiny-quickstart-1
	- Part 2: bit.ly/shiny-quickstart-2
- **•** These quick start slides are also presented as a video on the Shiny website
	- § https://shiny.rstudio.com/tutorial/

### The Challenges of Briefly Introducing Shiny

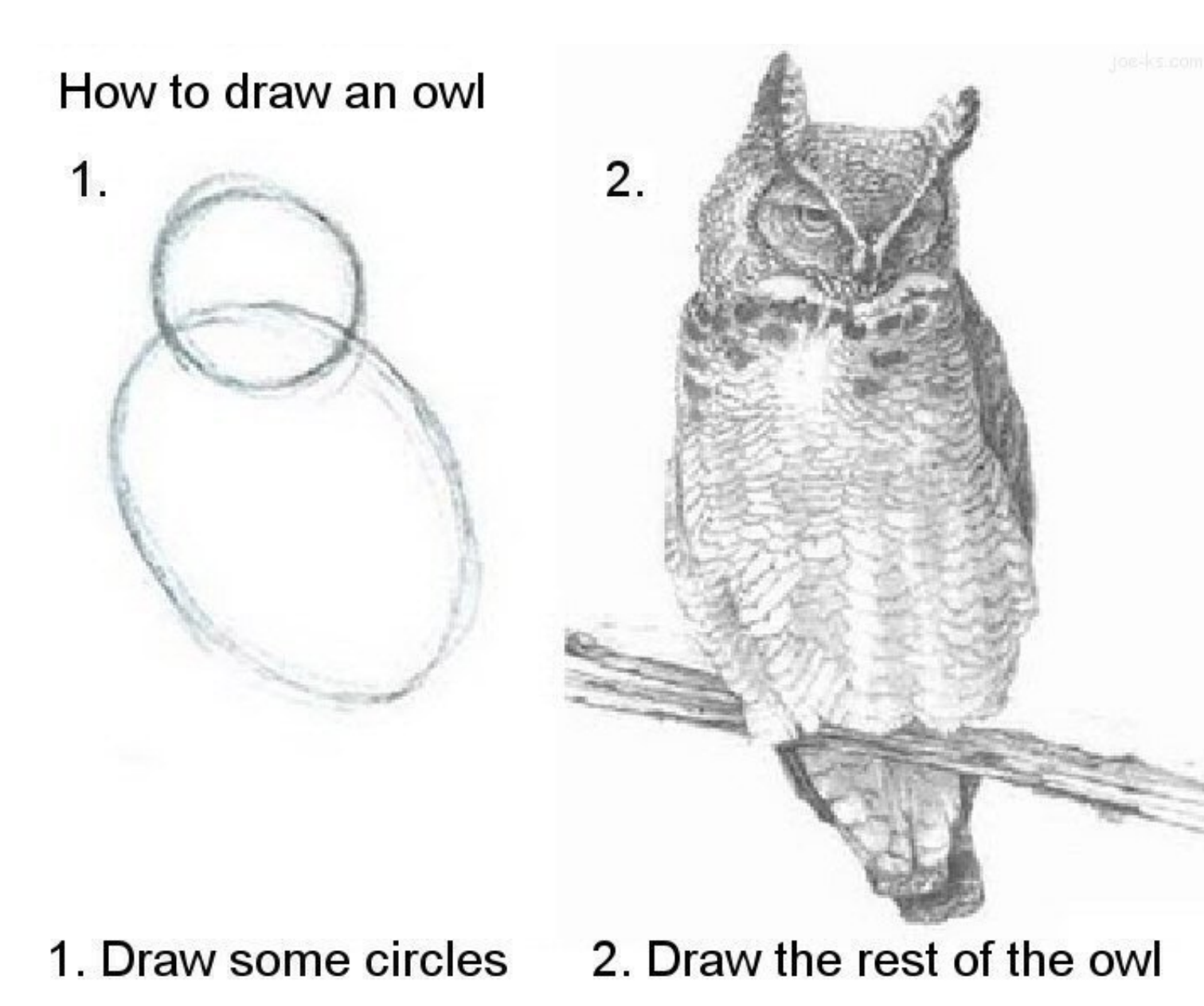

- § Shiny is powerful and somewhat simpler than web languages - but it still takes some time to learn it
- I want to show you some basic info, and give you a sense of what Shiny can do but there is a lot of in between I won't cover

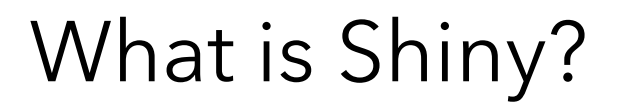

# **HTML** Е ESS +

Basic Structure Presentation,

Layouts, formatting Webpage / Application Behavior

Most glorious of programming languages

#### How Does Shiny Work?

#### Every Shiny app is maintained by a computer running R

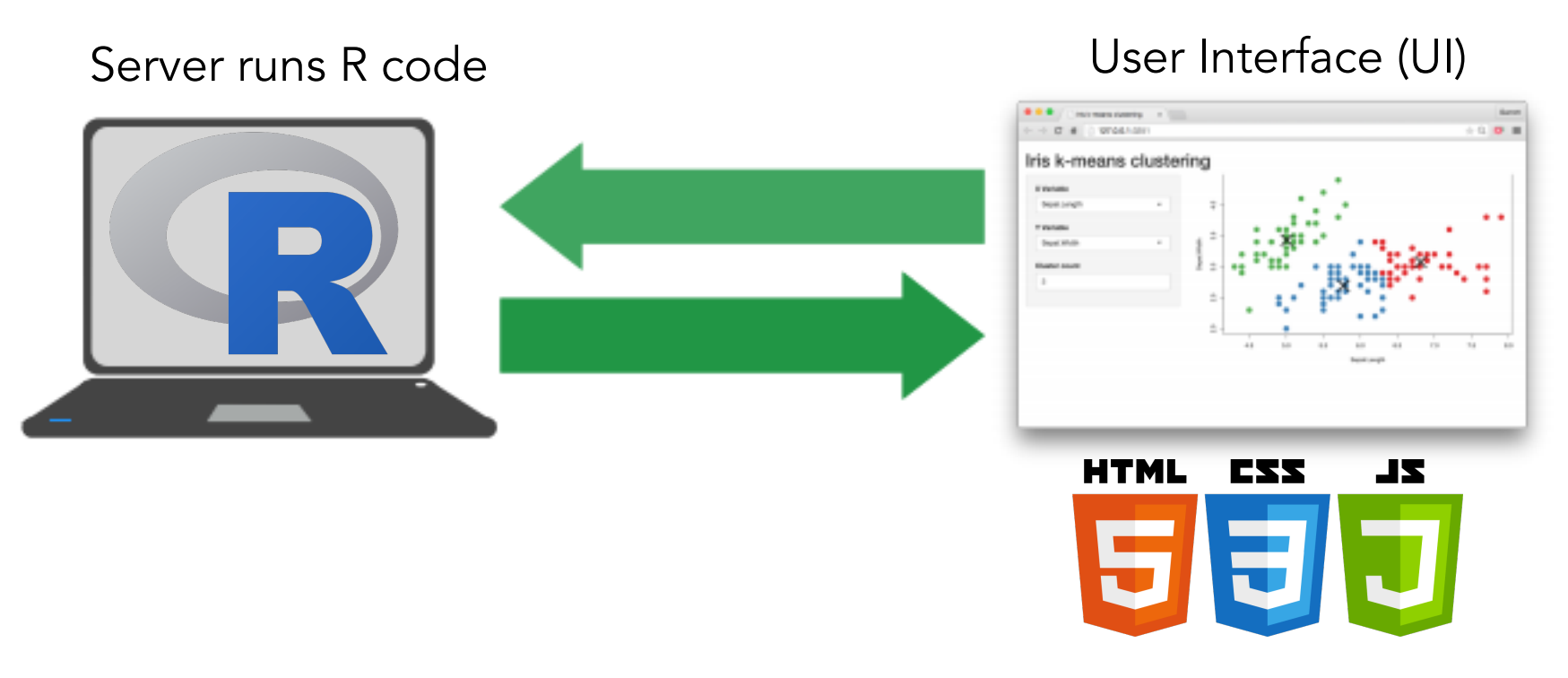

bit.ly/shiny-quickstart-1

### Basic Structure of a Shiny Application

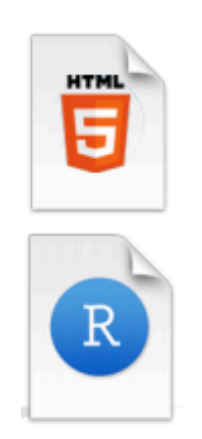

library(shiny)

ui <- fluidPage()

server  $\leftarrow$  function(input, output) {}

 $shipApp(ui = ui, server = server)$ 

bit.ly/shiny-quickstart-1

### Basic Structure of a Shiny Application

An entire application can be a single file, or broken down into a ui.R & server.R files

```
# ui.R
library(shiny)
                                                        library(shiny)
                                                        fluidPage(
ui <- fluidPage(
                                                           \text{sliceInput}(\text{inputId} = \text{"num", }\text{sliderInput}(\text{inputId} = \text{"num",}label = "Choose a number",label = "Choose a number",value = 25, min = 1, max = 100),
    value = 25, min = 1, max = 100),
                                                          plot0utput("hist")
  plot0utput("hist")
ς
server \leftarrow function(input, output) {
                                                        # server.Rlibrary(shiny)
  output$hist <- renderPlot({
                                                        function(input, output) {
    hist(rnorm(input$num))
 -})
                                                           output$hist <- renderPlot({
ł
                                                             hist(rnorm(input$num))
                                                          Ð
                                                        ł
shinyApp(ui = ui, server = server)
```
You **must** use **app.r** (single file); or **ui.r** and **server.r** names, or your application won't run

#### The user interface (ui.r) houses inputs & outputs Example of inputs

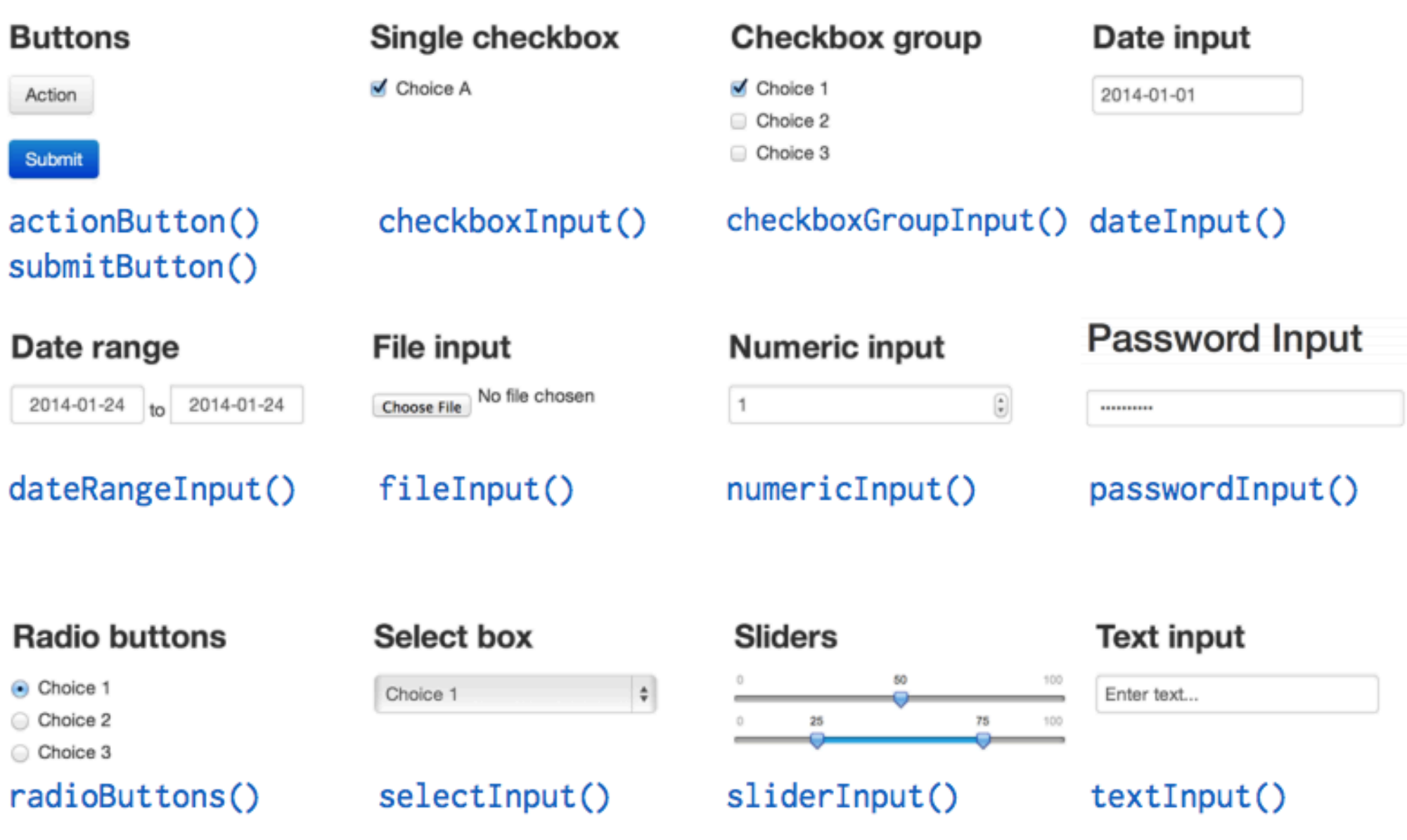

#### The user interface (ui.r) houses inputs & outputs Example of inputs

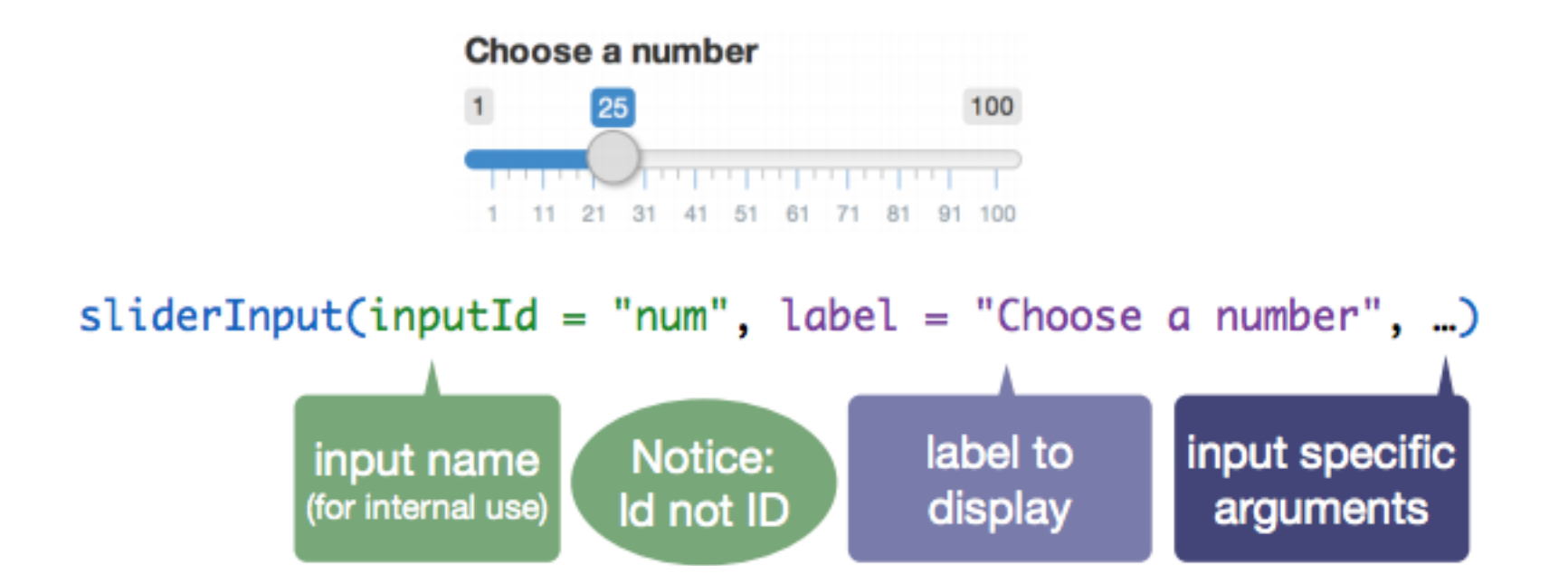

Changing the slider number (i.e. dragging the circle left to right) causes R to automatically initiate an action to update all outputs that use the slider number.

bit.ly/shiny-quickstart-1

The user interface (ui.r) houses inputs & outputs Example of outputs

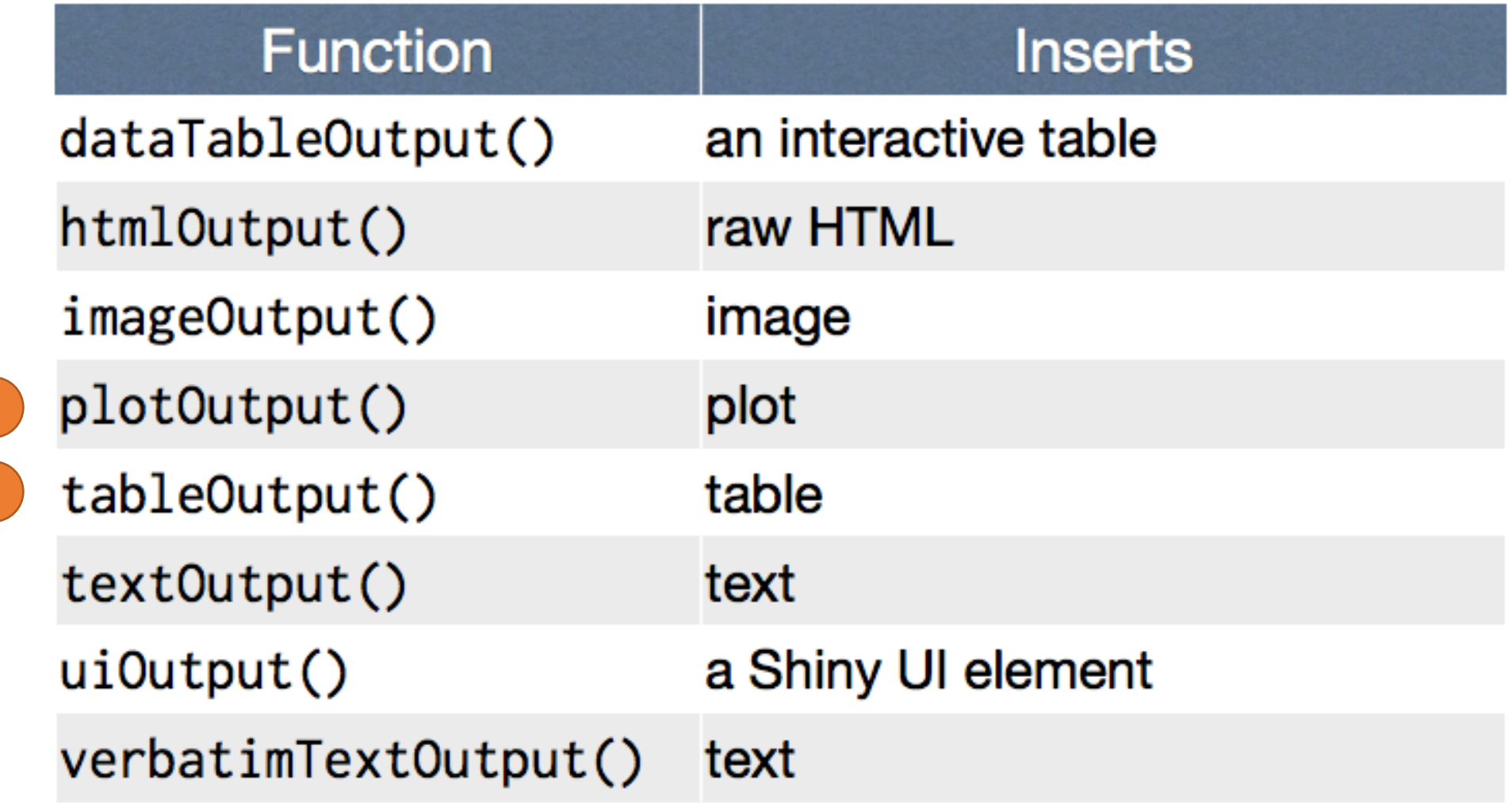

Function = command telling R & shiny to do some particular task

server.r stiches inputs & outputs together

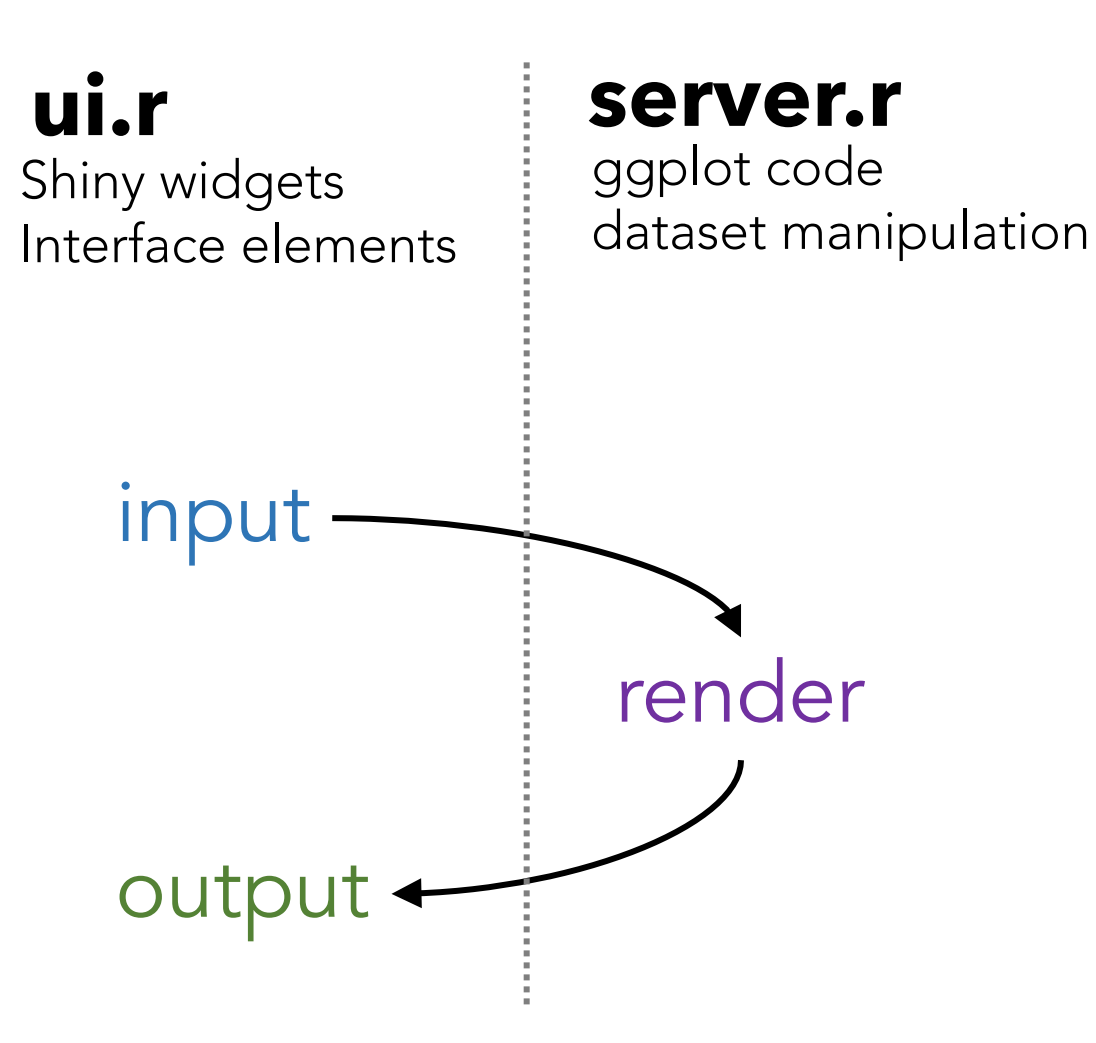

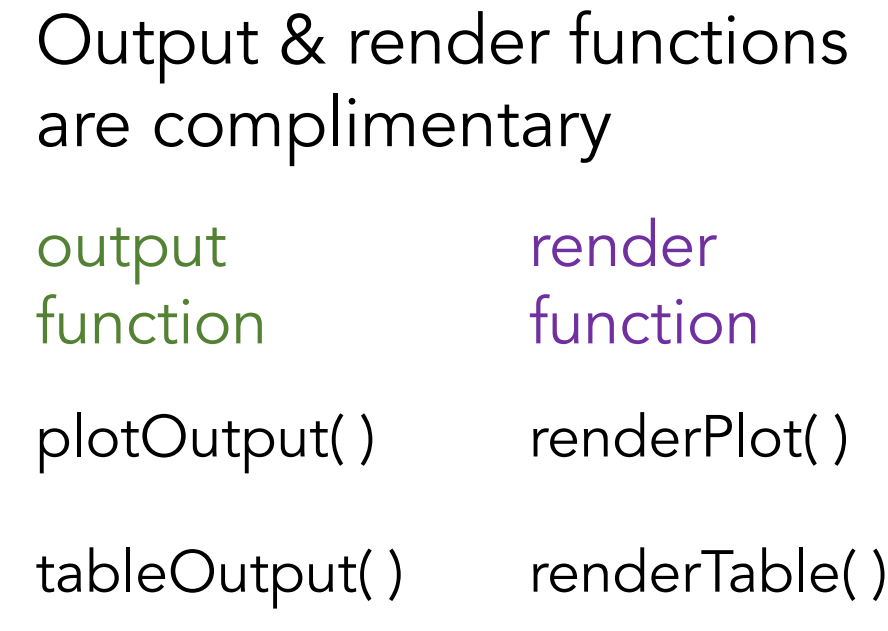

#### A simple worked example

# 01-two-inputs

library(shiny)

ui <- fluidPage(

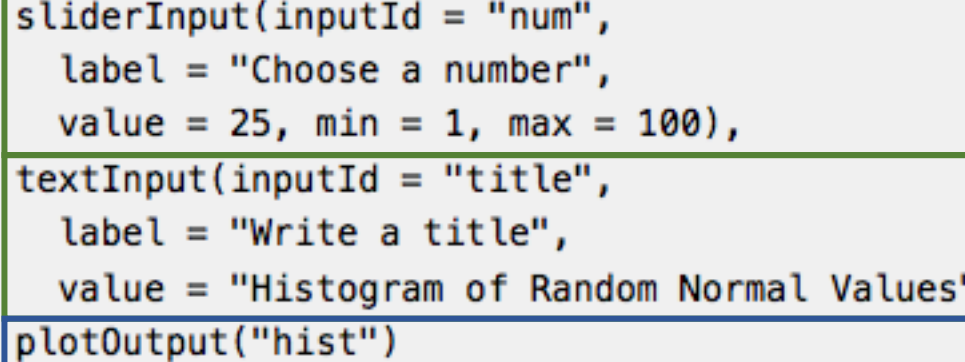

```
server \leq function(input, output) {
  output$hist < -<br>renderPlot({hist(<i>norm</i>(input$num), <i>main</i> = input$title)ł
```

```
shinyApp(ui = ui, server = server)
```
bit.ly/shiny-quickstart-1

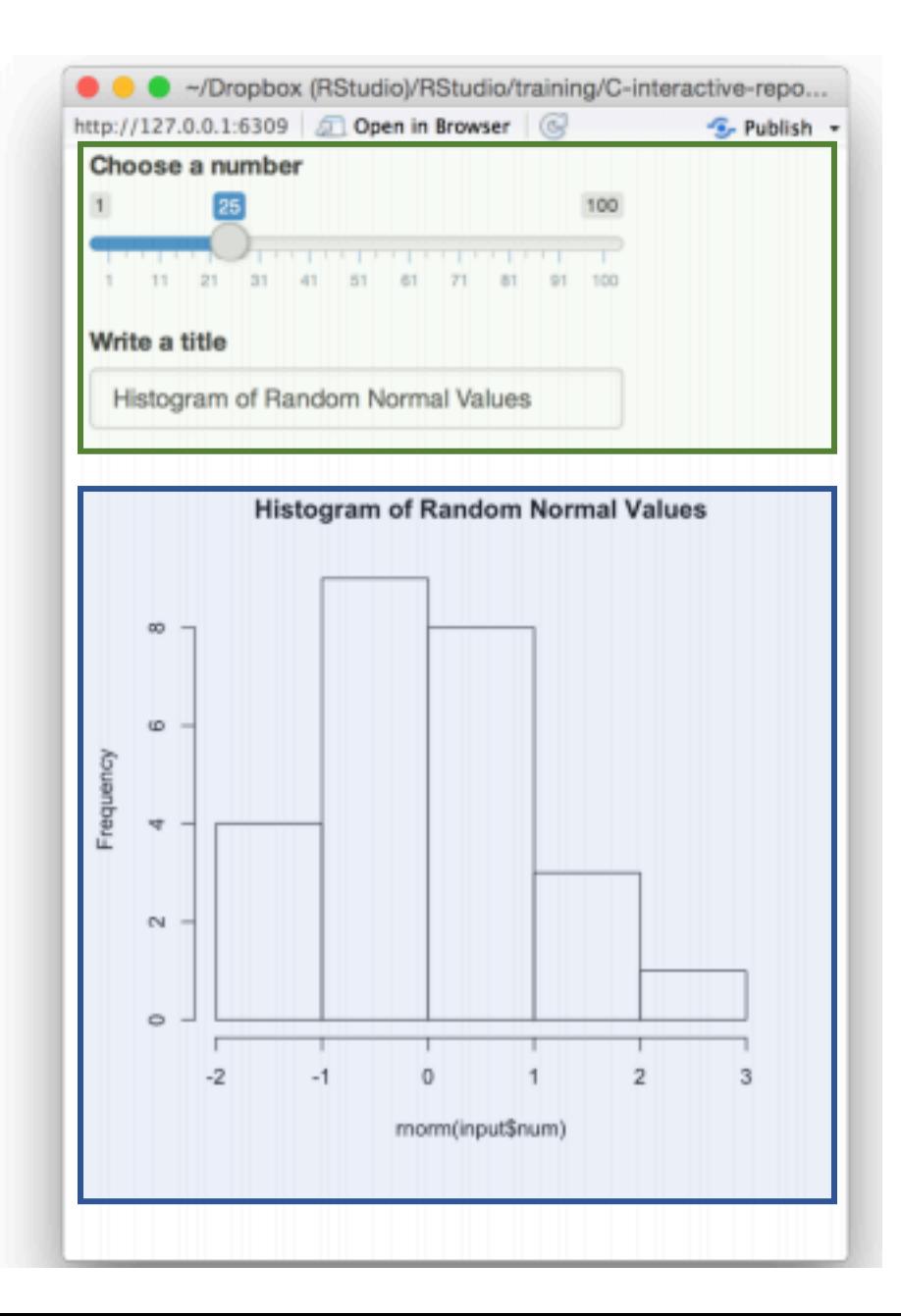

#### Reactivity in Shiny - a Very Brief Introduction

```
# 01-two-inputs
     library(shiny)
     ui \leftarrow fluidPage(
       sliderInput(inputId = "num",
         label = "Choose a number".value = 25, min = 1, max = 100,
       textInput(inputId = "title",label = "Write a title",value = "Histogram of Random Normal Values"),
       plotOutput("hist")
     server \leq function(input, output) {
       output$hist <- renderPlot({
         hist( <i>rnorm(input$num)</i>, <i>main</i> = <i>input$title</i>)ł
     shinyApp(ui = ui, server = server)bit.ly/shiny-quickstart-1
```
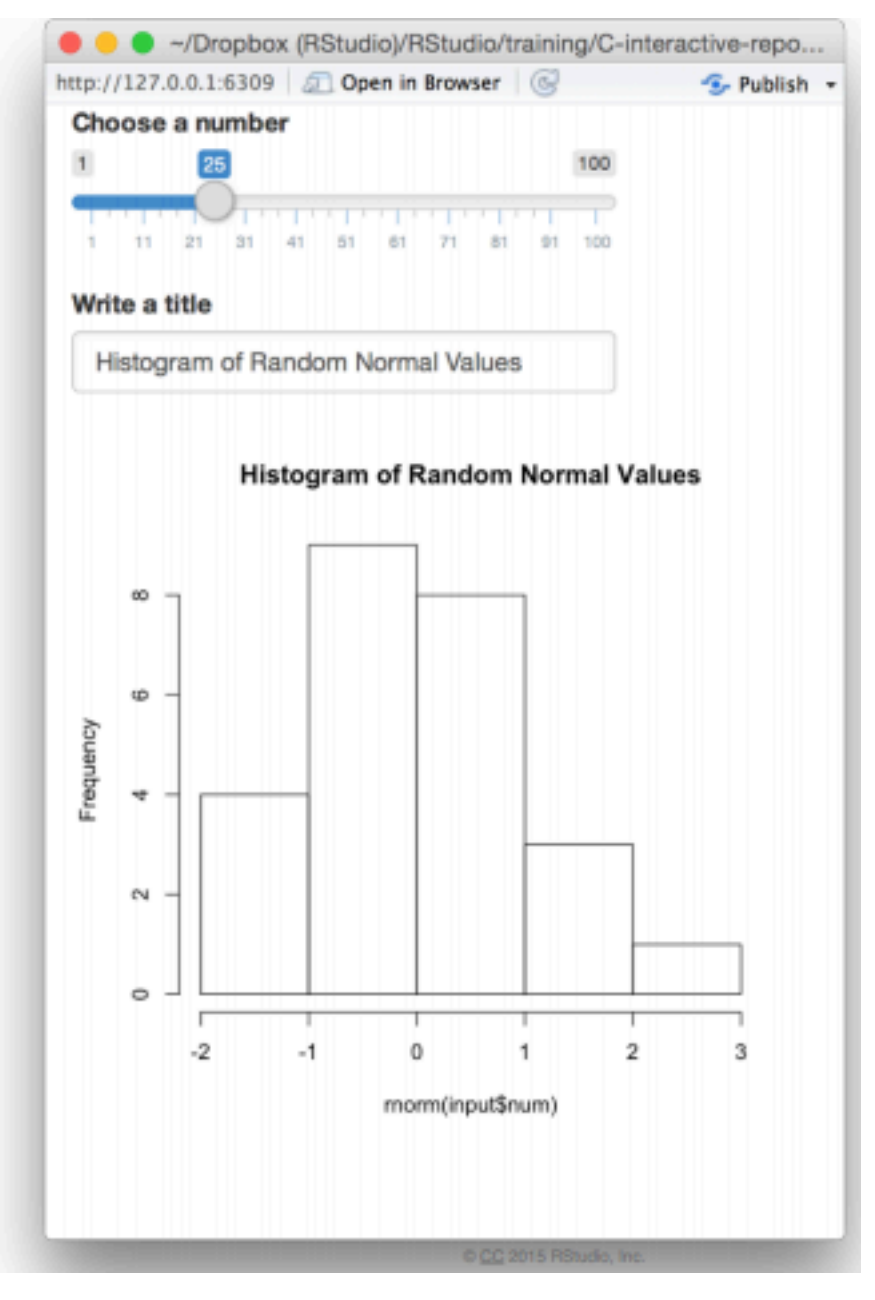

### Reactivity in Shiny - a Very Brief Introduction

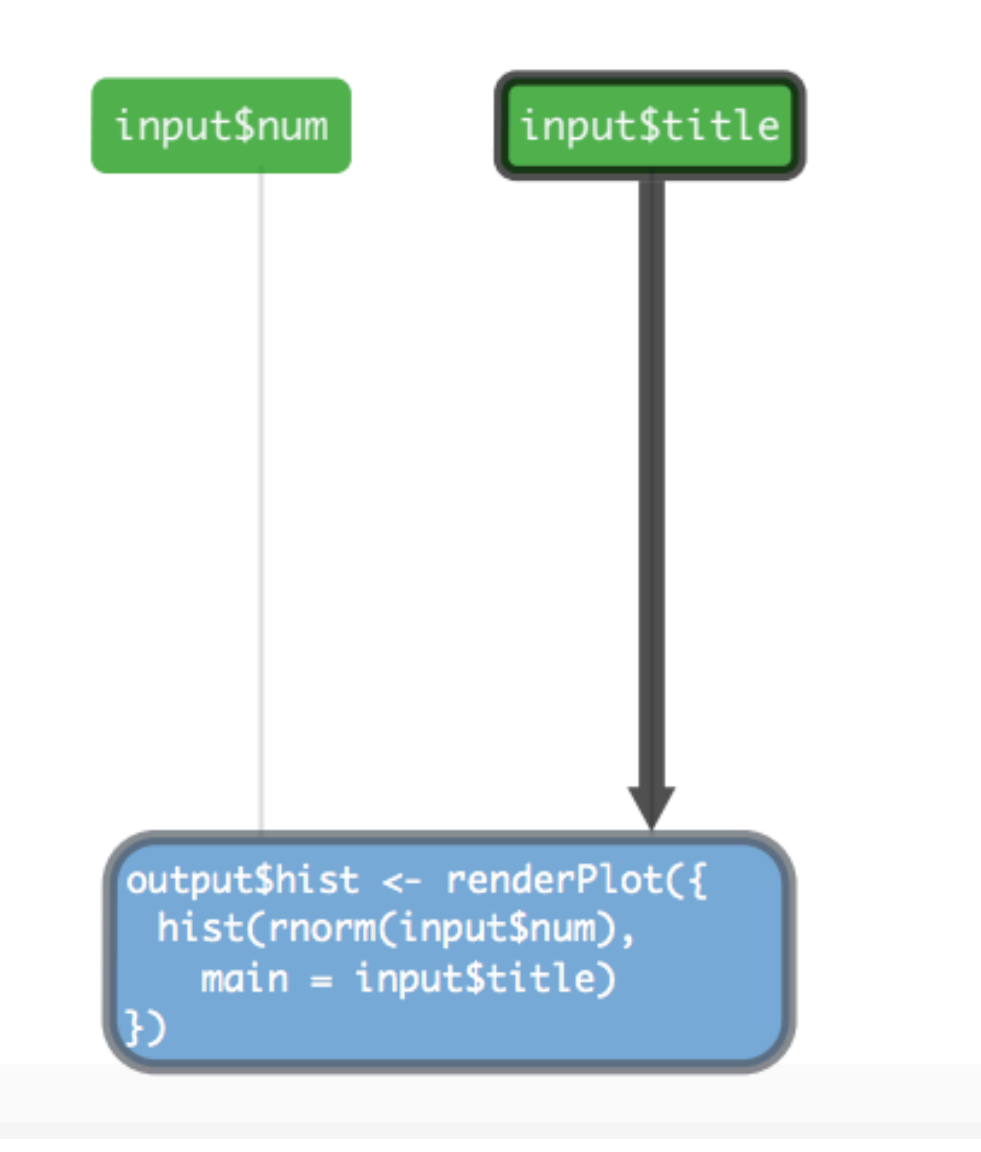

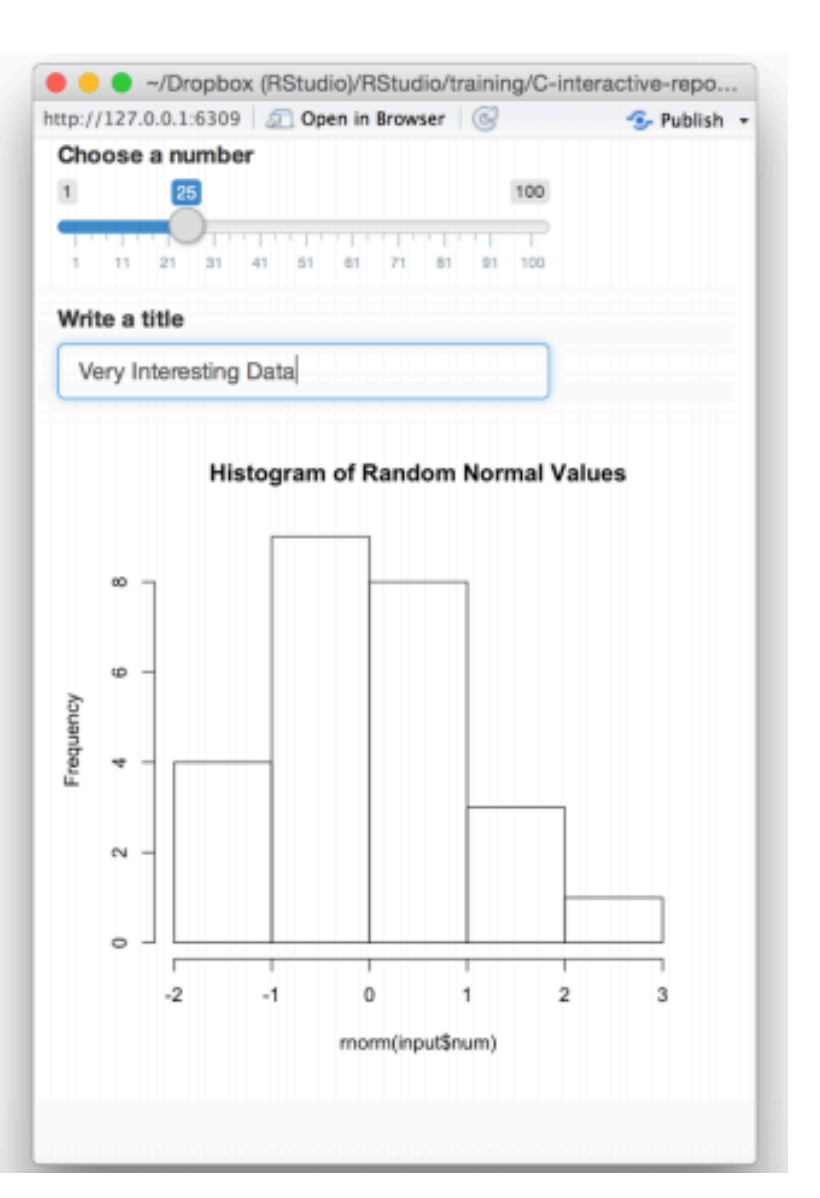

bit.ly/shiny-quickstart-1

### Let's go through a more complex example

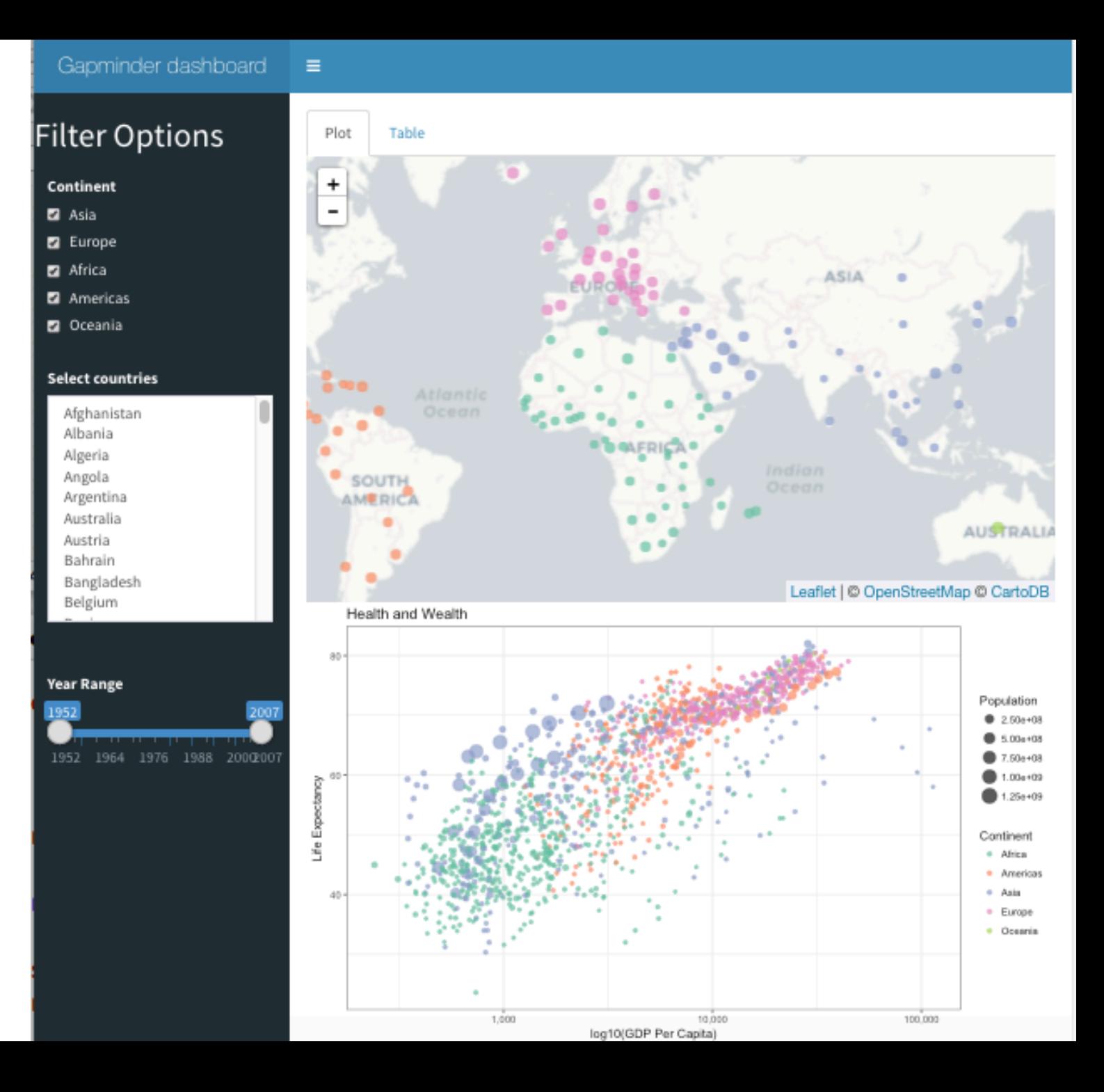

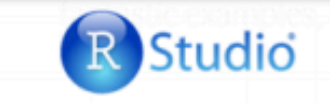

Products Pricing **Resources** About Us

Blog

Q

#### Shiny Apps for the Enterprise

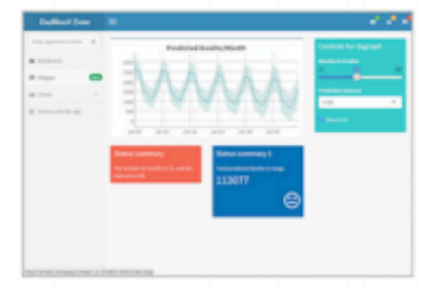

Shiny Dashboard Demo A dashboard built with Shiny.

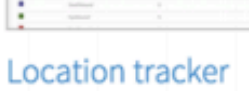

Track locations over time with streaming data.

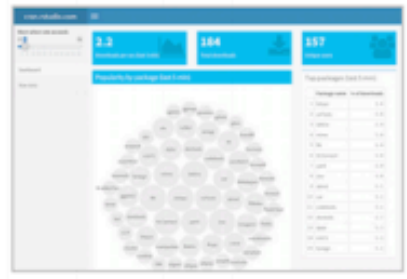

Streaming download rates

visualized as a bubble chart.

Download monitor

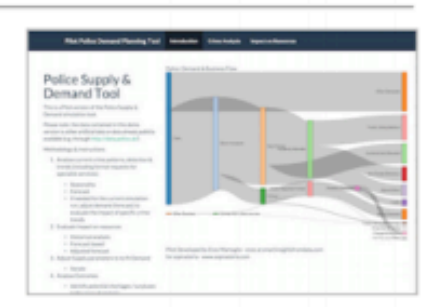

#### Supply and Demand

Forecast demand to plan resource allocation.

#### See more online at the Shiny Gallery!

https://www.rstudio.com /products/shiny/shinyuser-showcase/

bit.ly/shiny-quickstart-1

#### Industry Specific Shiny Apps

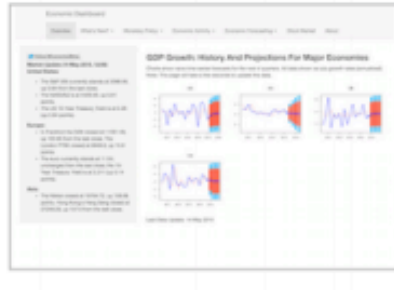

#### **Economic Dashboard**

Economic forecasting with macroeconomic indicators.

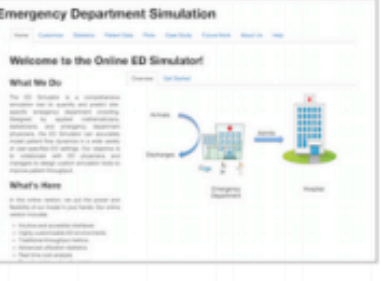

#### **ER Optimization**

An app that models patient flow.

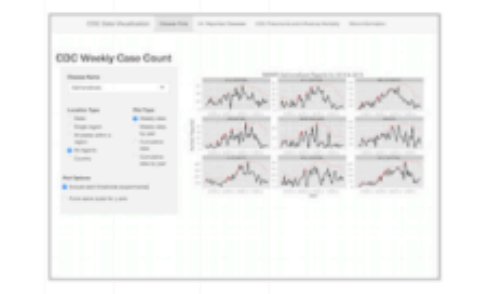

#### **CDC Disease Monitor**

Alert thresholds and automatic weekly updates.

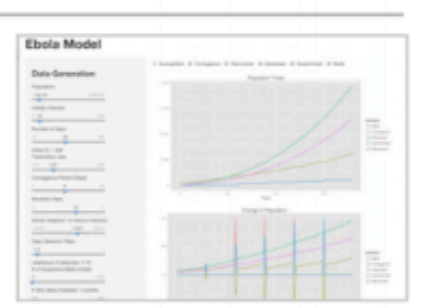

#### **Ebola Model**

An epidemiological simulation.